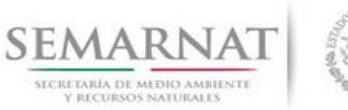

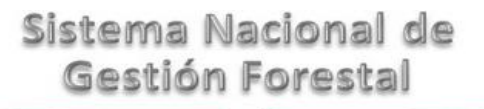

## **Guía de Usuario del Sistema Nacional de Gestión Forestal (SNGF).**

*(SEMARNAT)*

**Tramite SEMARNAT 03-020 Solicitud de remisiones forestales para acreditar la legal procedencia de materias primas forestales; Modalidad A: Tramite por primera vez.**

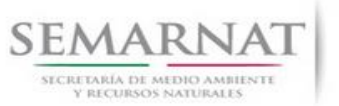

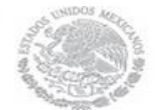

Guía de Usuario  $Versión: 1.0$ <br>V1 DOC 03-020 Guía Usuario.doc Fecha: 08- Enero - 2014 V1 DOC 03-020 Guía Usuario.doc

# **Historia de Revisiones**

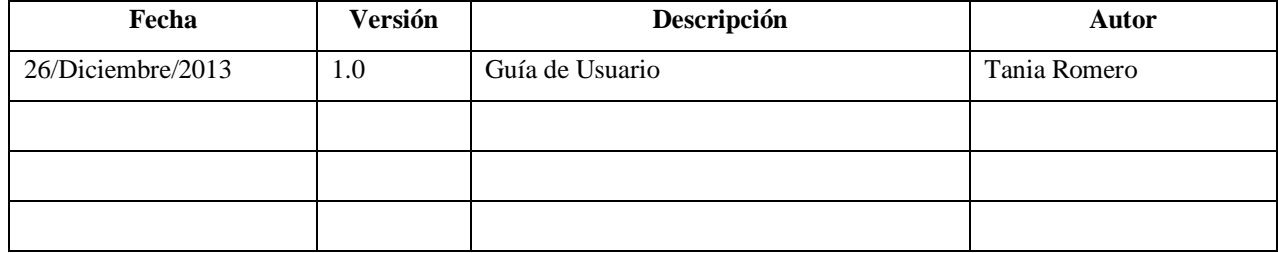

# **Control de Cambios**

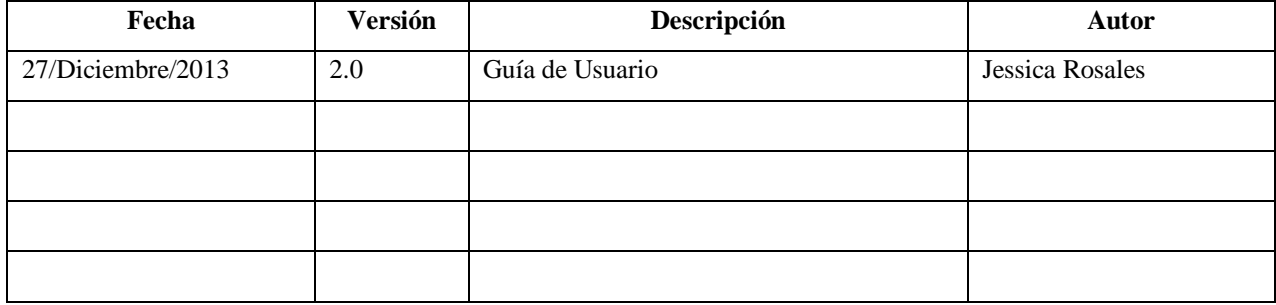

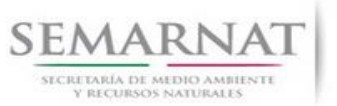

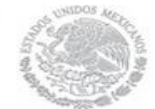

Guía de Usuario  $Versión: 1.0$ <br>V1 DOC 03-020 Guía Usuario.doc Fecha: 08- Enero - 2014 V1 DOC 03-020 Guía Usuario.doc

# **Tabla de Contenidos**

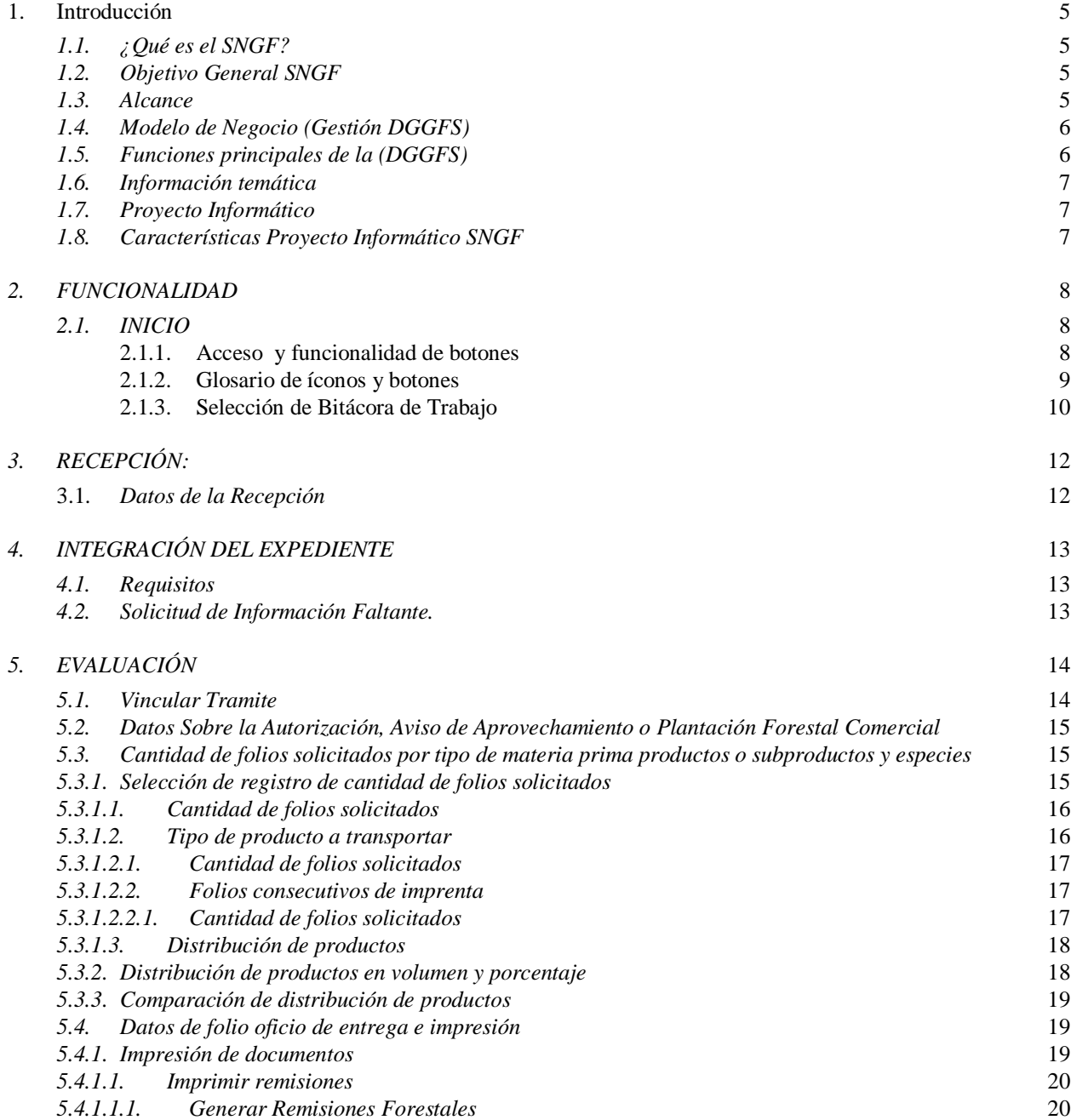

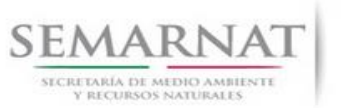

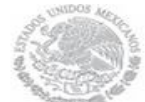

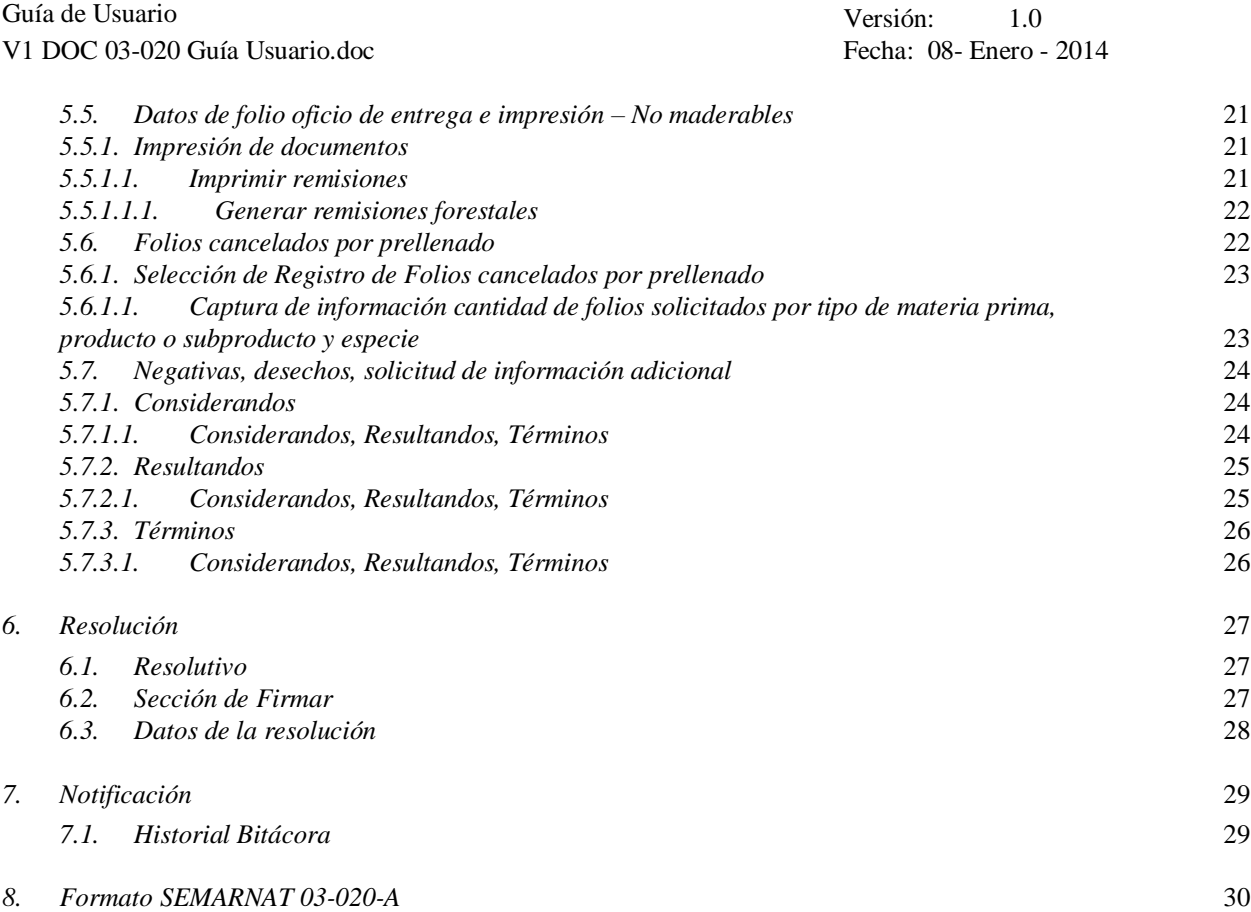

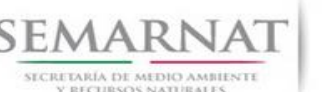

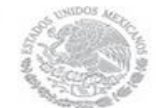

Guía de Usuario Versión: 1.0 V1 DOC 03-020 Guía Usuario.doc Fecha: 08- Enero - 2014

### **1. Introducción**

El presente documento servirá para validar la información necesaria de inducción y capacitación del Trámite **SEMARNAT 03-020 Solicitud de remisiones forestales para acreditar la legal procedencia de materias primas forestales; Modalidad A: Tramite por primera vez**.

#### *1.1.¿Qué es el SNGF?*

[Ley General de Desarrollo Forestal Sustentable](javascript:onClick=go(225875,1,) considera un capítulo (Artículos 56 y 57) al Sistema Nacional de Gestión Forestal (SNGF), El Sistema Nacional de Gestión Forestal (SNGF) es una herramienta informática que apoya la gestión para agilizar y conservar la información generada durante la evaluación y dictaminación de actos de autoridad en materia.

#### *1.2.Objetivo General SNGF*

Conformar el sistema de registro que permita Ingresar información de gestión, técnica, espacial y documental que contribuya a la realización y ejecución de las estrategias y líneas de acción competentes de esta Dirección General, el Sistema Nacional de Gestión Forestal tiene entre sus principales objetivos el de generar una base de datos nacional, con información actualizada, confiable y de acceso en línea para hacer eficiente la gestión forestal y contribuir a fortalecer la planeación y política en materia forestal, así como la transparencia en la gestión pública.

Permite la homologación de procesos, datos e información a nivel nacional y la generación de diversos indicadores de la actividad forestal en el país, así como la información necesaria para generar un sistema de información geográfico.

#### *1.3.Alcance*

El producto final debe ser capaz de registrar toda la información temática requerida por el trámite SEMARNAT 03-020 Solicitud de remisiones forestales para acreditar la legal procedencia de materias primas forestales; Modalidad A: Tramite por primera vez, de tal forma que los usuarios tengan todos los elementos para gestionar los trámites en tiempo y forma; y automatizar la generación de resolutivos e indicadores.

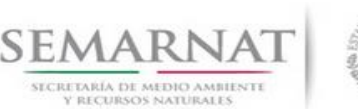

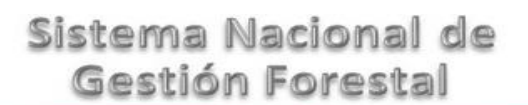

Guía de Usuario Versión: 1.0 V1 DOC 03-020 Guía Usuario.doc Fecha: 08- Enero - 2014

#### *1.4.Modelo de Negocio (Gestión DGGFS)*

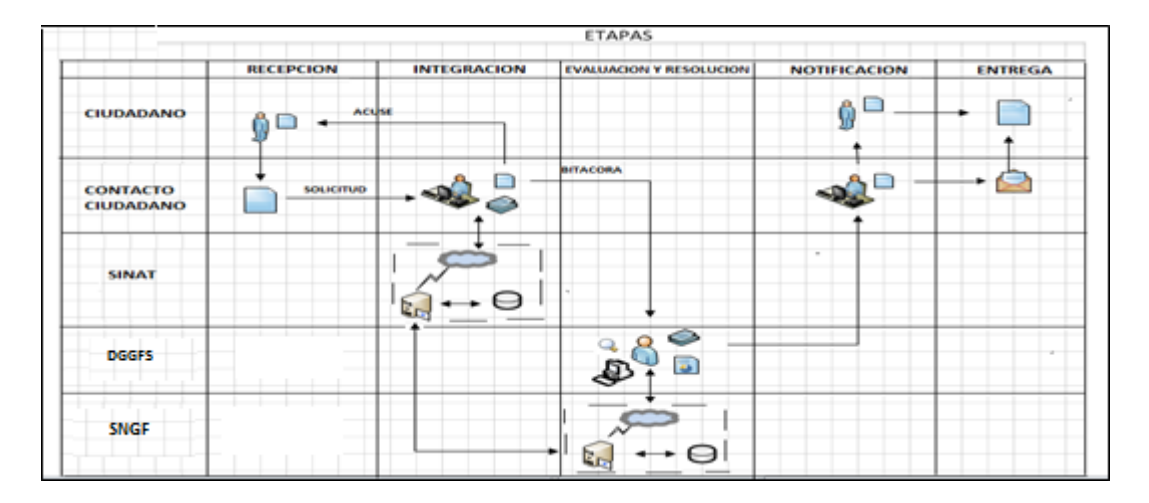

#### *1.5.Funciones principales de la (DGGFS)*

- 1. Registrar, organizar, actualizar y difundir la información relativa a planes, programas, proyectos y acciones relacionados con la conservación y aprovechamiento forestal.
- 2. Registrar la información técnica y biológica derivada del desarrollo de actividades relacionadas con la conservación y el aprovechamiento forestal.
- 3. Actualizar y manejar los listados de especies y poblaciones aprovechadas, en riesgo y prioritarias para la conservación, así como de su hábitat.
- 4. Crear y manejar cartografía digital en la que se representen las poblaciones y especies, hábitat, zonas y tendencias de aprovechamiento, entre otros temas.
- 5. Generar estadísticas e inventarios de recursos Forestales.
- 6. Acceder a la información documental derivada de la instrumentación de Convenios, Acuerdos u otros instrumentos legales nacionales e internacionales.
- 7. Generar reportes gráficos, cartográficos y de texto sobre la información derivada de la gestión de los trámites y de los temas, competentes de esta Dirección General.

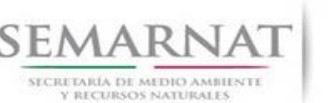

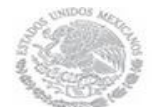

Guía de Usuario Versión: 1.0 V1 DOC 03-020 Guía Usuario.doc Fecha: 08- Enero - 2014

#### *1.6.Información temática*

Es aquella información solicitada en los requisitos de cada uno de los trámites gestionados en la DGGFS, como pueden ser "formato de solicitud del promovente, informes, coordenadas geográficas entre otros", permitiendo así conformar un historial cuyos datos serán utilizados para ser ingresados al SNGF conforme al modelo de negocio de gestión de la SEMARNAT de acuerdo a la naturaleza del trámite.

El SNGF es un sistema complejo por la cantidad y diversidad de información así como por el tipo de usuarios que podrán acceder al mismo, por lo que se integrará con bases de datos relacionales de información específica de trámites, técnica, documental y geográfica, generada a través de las acciones propias de esta Dirección General.

#### *1.7.Proyecto Informático*

La Migración del Sistema Nacional de Gestión forestal (SNGF) surgió por la necesidad de evitar la obsolescencia en la herramienta de desarrollo utilizada lo cual tenía repercusiones tecnológicas como la falta de soporte del proveedor de dichas herramientas; de conformidad a lo establecido en los Artículos (Artículos 56 y 57) de la [Ley General de Desarrollo Forestal Sustentable,](javascript:onClick=go(225875,1,) partiendo de los programas de manejo inscritos en el Registro Forestal Nacional, con el objeto de llevar el control, la evaluación y el seguimiento de los programas de manejo forestal, forestación y otras actividades silvícolas que se lleven a cabo en el país, así como de aquellos referentes al análisis de la situación de los ecosistemas forestales en el ámbito nacional.

#### *1.8.Características Proyecto Informático SNGF*

#### *Generales*

- Basado en el modelo de negocio de Gestión
- Homologación de Criterios de evaluación
- Comparte Información (Evita redundancia en captura de información)
- $\odot$  Información en línea
- Disminución de tiempo en la elaboración de resolutivos

#### *Específicas*

- Información de acuerdo a perfiles de usuarios (Trámites y etapas de gestión)
- Catálogos pre-cargados
- Enlace con el modulo geográfico

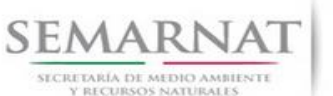

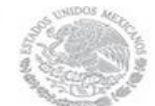

Guía de Usuario Versión: 1.0 V1 DOC 03-020 Guía Usuario.doc Fecha: 08- Enero - 2014

Vinculación de trámites subsecuentes (Herencia de información)

### *2. FUNCIONALIDAD*

- *2.1.INICIO*
	- *2.1.1.Acceso y funcionalidad de botones*

La dirección URL de internet que se puede utilizar para el desarrollo de la Gestión del Trámite es la siguiente:

**<http://sngf.semarnat.gob.mx:8080/sngfev2/servlet/sngf>**

El acceso se realiza con el mismo usuario y contraseña de la versión anterior del SNGF.

#### **Acceso al Sistema Nacional de Gestión Forestal**

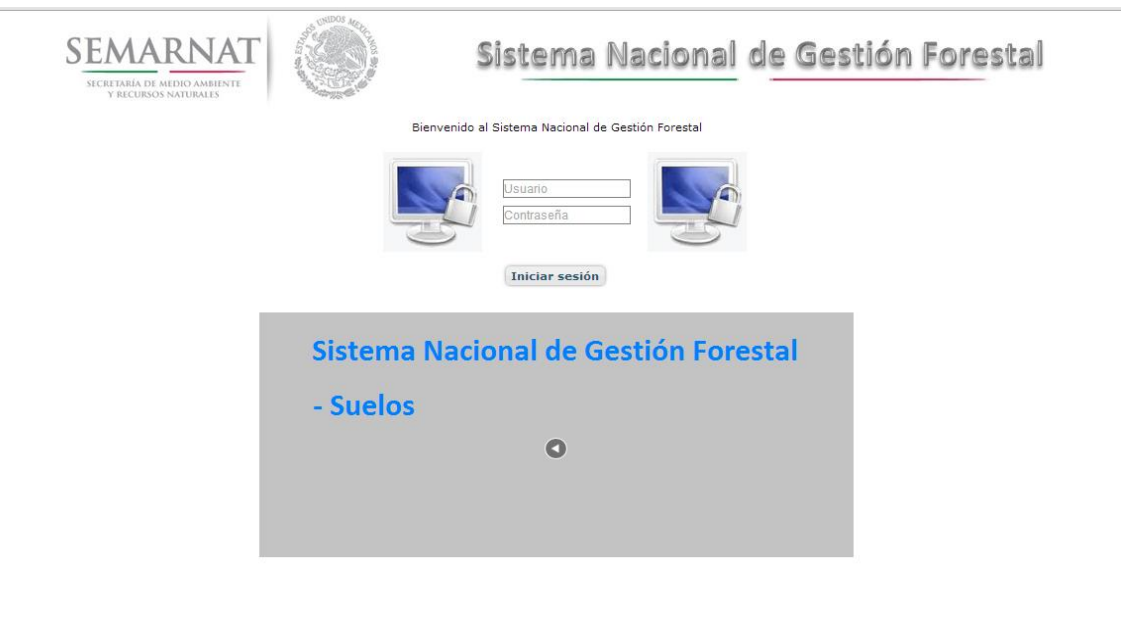

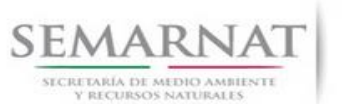

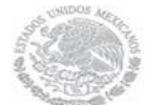

Guía de Usuario Versión: 1.0<br>
Versión: 1.0<br>
Versión: 1.0<br>
Fecha: 08- Enero - 2014 V1 DOC 03-020 Guía Usuario.doc

#### *2.1.2.Glosario de íconos y botones*

La navegación dentro del SNGF será a través de los siguientes botones

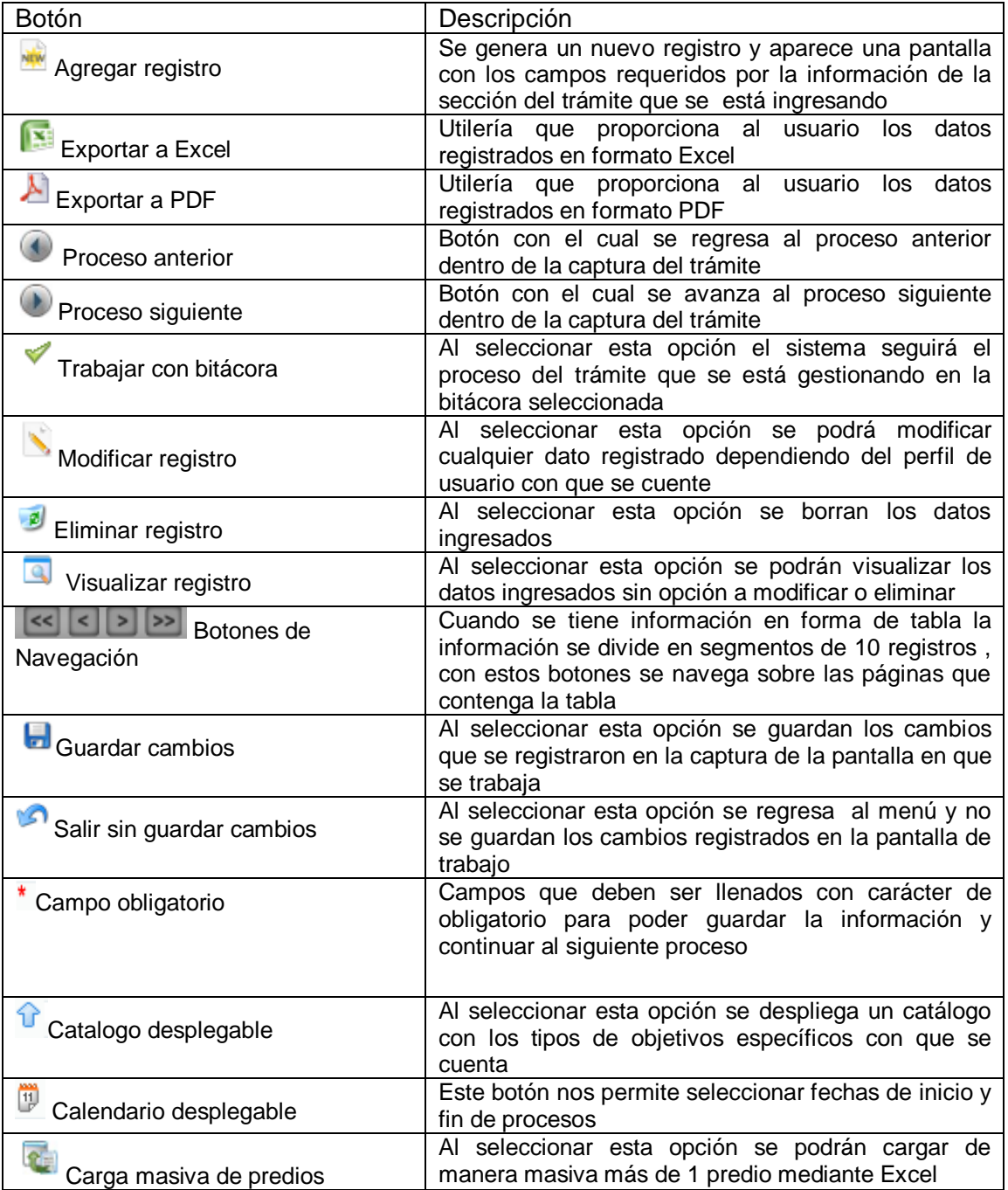

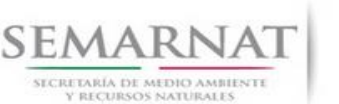

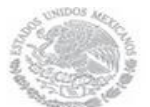

Guía de Usuario Versión: 1.0

V1 DOC 03-020 Guía Usuario.doc Fecha: 08- Enero - 2014

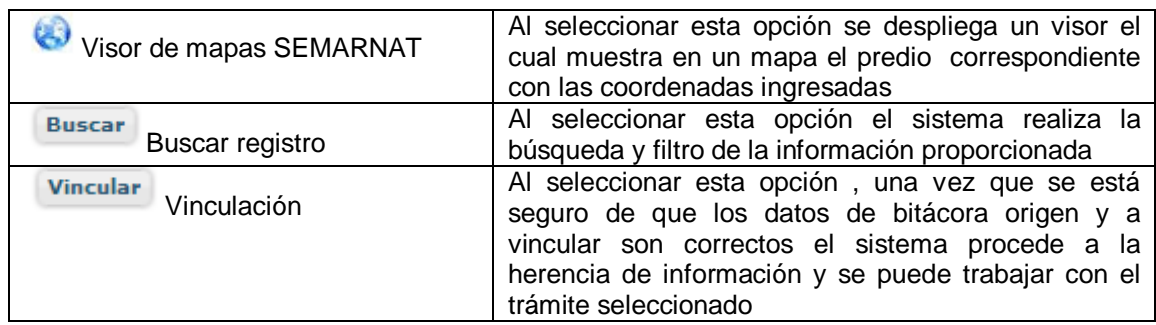

#### *2.1.3. Selección de Bitácora de Trabajo*

Comenzamos con la Recepción del trámite que es cuando el ciudadano o promovente entrega en la ventanilla de Control Ciudadano los documentos requeridos en el formato para gestionar el trámite. En Control Ciudadano se valida esta documentación y se emite un acuse de recibo el cual incluye una relación de documentos entregados y un número de Bitácora. Con este número de bitácora se llevará a cabo todo el proceso del trámite dentro del SNGF.

Una vez que se tiene el número de Bitácora, se turna al técnico evaluador para su continuidad.

Ya que estamos dentro del sistema del SNGF, en el menú de trámites seleccionamos la opción **Aprovechamiento Forestal** (Remisiones), después se elige el trámite **03-020.**

Una vez elegido el trámite, en la pantalla que aparece se busca el número de bitácora utilizando la herramienta de filtro, la cual consiste en seleccionar entre dos opciones que son: Contiene o Inicia y se elige cualquiera de estas, seguida de anotar el dato requerido y automáticamente aparecerán las Bitácoras que contengan o inicien con los datos solicitados.

Al seleccionar la bitácora se desplegará el menú con todos los procesos con que cuenta el trámite **03- 020.**

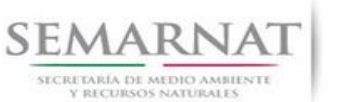

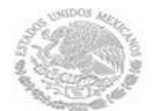

Guía de Usuario Versión: 1.0 V1 DOC 03-020 Guía Usuario.doc Fecha: 08- Enero - 2014

#### **Selección del Trámite**

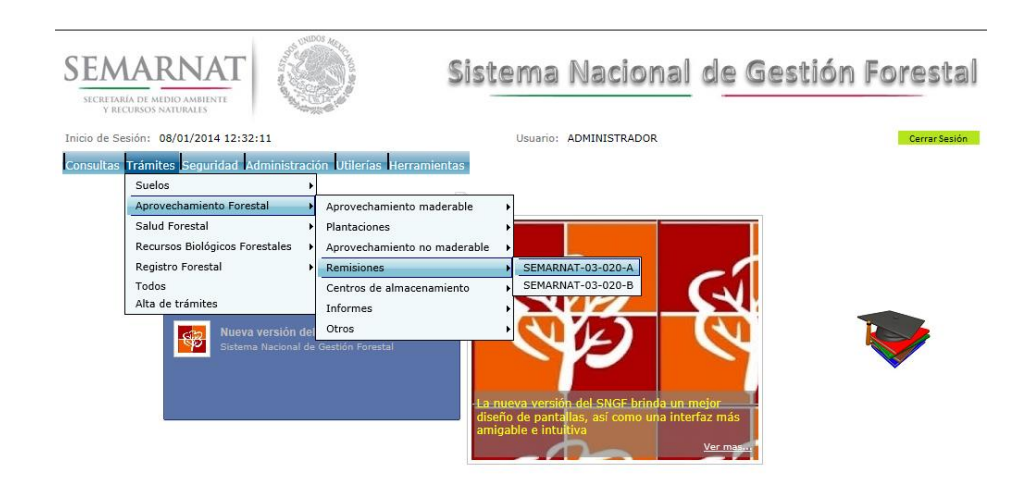

#### **Selección de Bitácora**

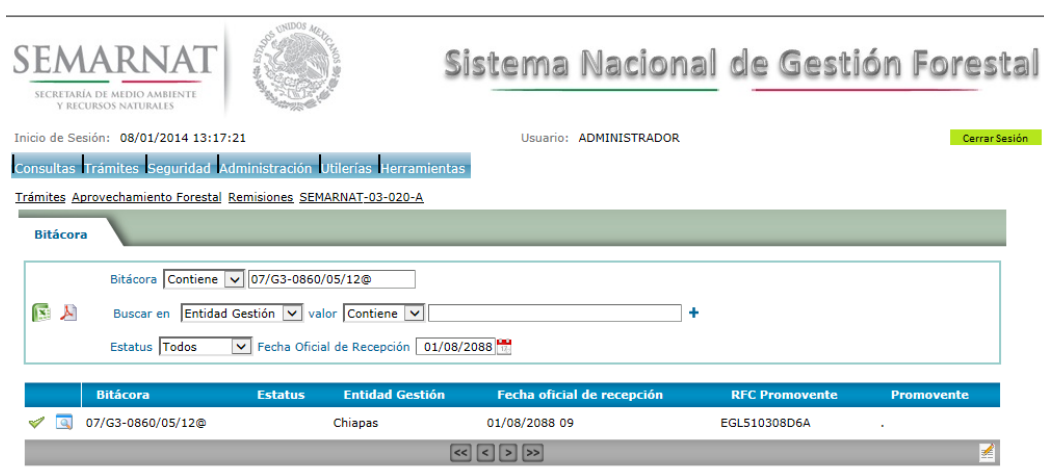

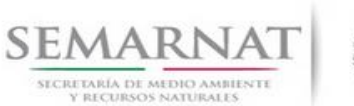

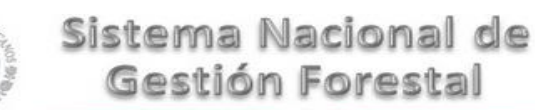

Guía de Usuario  $V$ ersión: 1.0<br>
Versión: 1.0<br>
Versión: 1.0<br>
Fecha: 08- Enero - 2014 V1 DOC 03-020 Guía Usuario.doc

### *3. RECEPCIÓN:*

3.1. *Datos de la Recepción*

Es la primera pantalla del menú, donde el usuario puede visualizar los datos de la recepción capturados en el ECC**.**

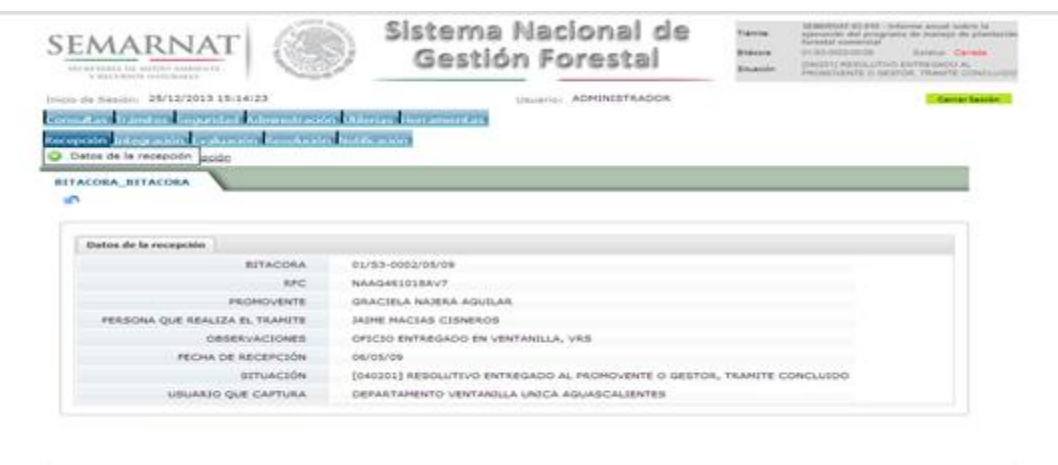

Los Campos que se visualizan en la pantalla son:

- Bitácora
- RFC
- Promovente
- Persona que realiza el trámite
- Observaciones
- Fecha de recepción
- Situación
- Usuario que captura

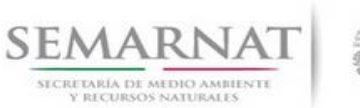

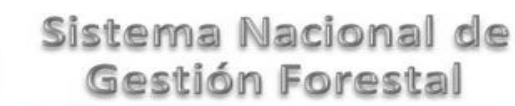

Guía de Usuario  $1.0$ V1 DOC 03-020 Guía Usuario.doc Fecha: 08- Enero - 2014

## *4. INTEGRACIÓN DEL EXPEDIENTE*

#### *4.1.Requisitos*

En esta pantalla aparecen los datos de la bitácora con la que se está trabajando, y una lista con la información de los documentos entregados por el promovente.

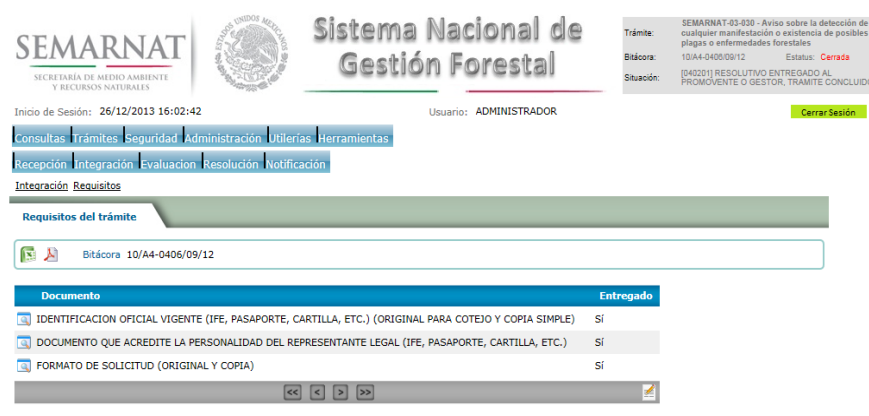

*4.2.Solicitud de Información Faltante.*

En esta sección se capturan los argumentos para la elaboración del oficio de solicitud de información faltante.

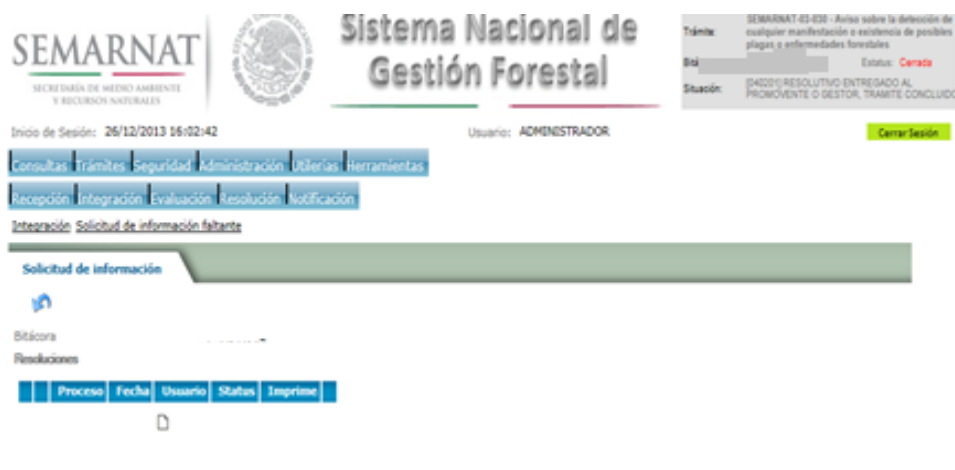

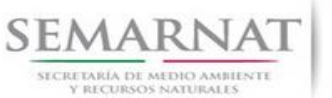

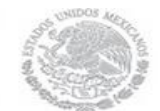

Guía de Usuario Versión: 1.0 V1 DOC 03-020 Guía Usuario.doc Fecha: 08- Enero - 2014

## *5. EVALUACIÓN*

#### *5.1.Vincular Tramite*

En esta sección el usuario realiza la vinculación del trámite si es que éste cuenta con vinculación de manera directa o indirecta con otros trámites del SNGF.

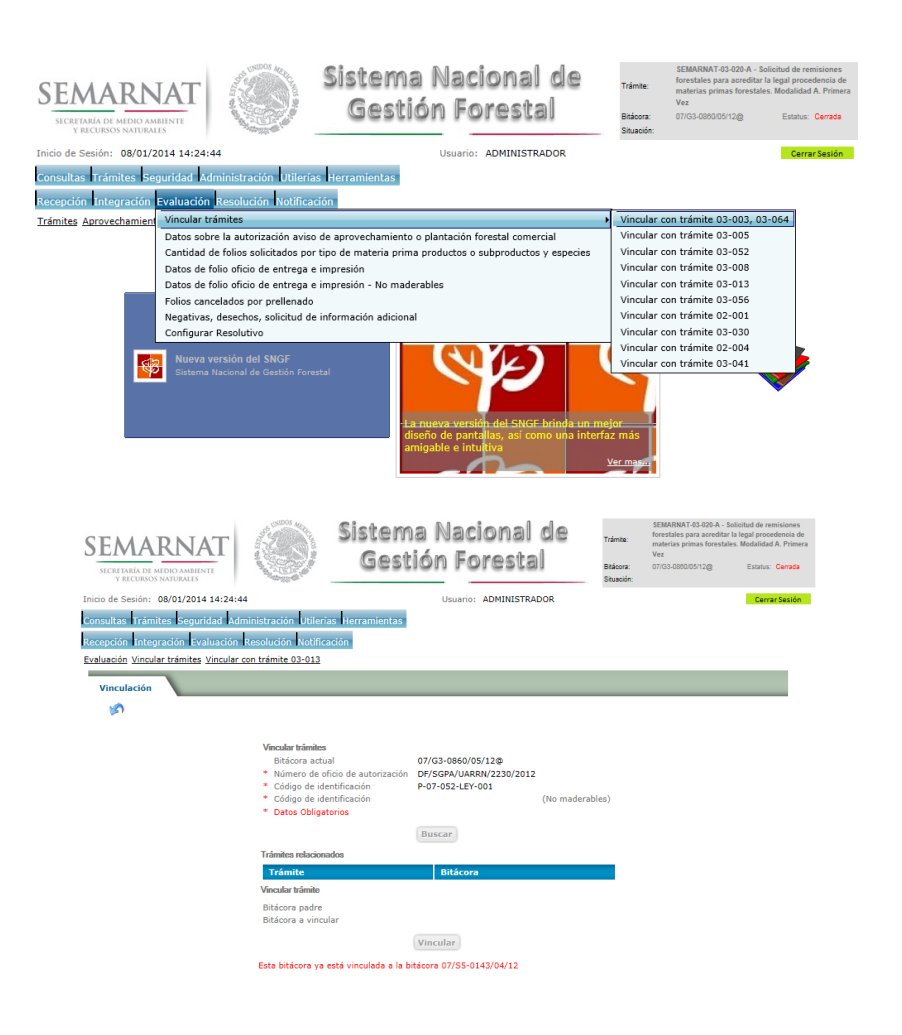

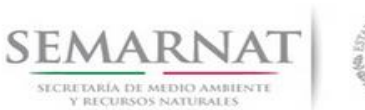

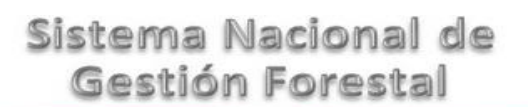

Guía de Usuario Versión: 1.0

V1 DOC 03-020 Guía Usuario.doc Fecha: 08- Enero - 2014

*5.2.Datos Sobre la Autorización, Aviso de Aprovechamiento o Plantación Forestal Comercial*

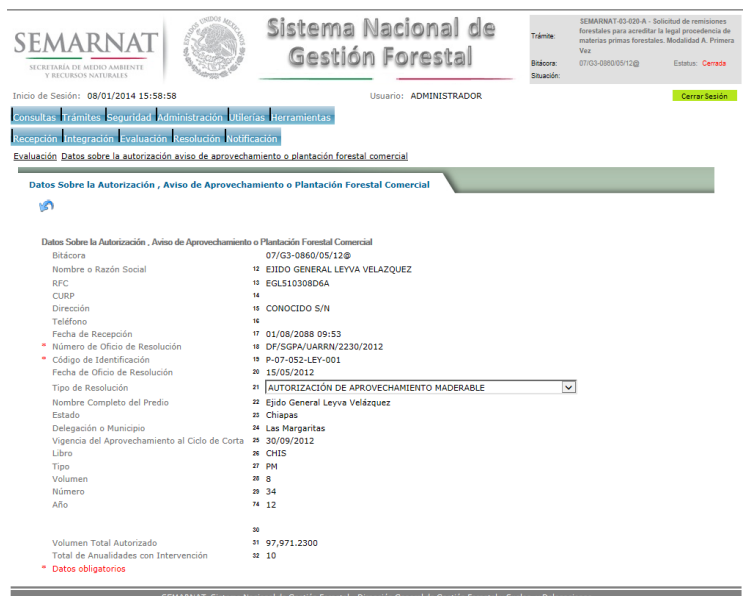

*5.3.Cantidad de folios solicitados por tipo de materia prima productos o subproductos y especies*

*5.3.1.Selección de registro de cantidad de folios solicitados*

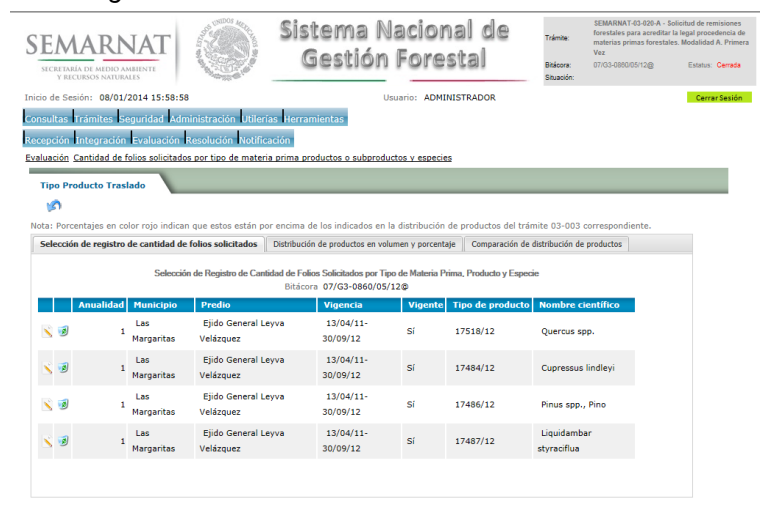

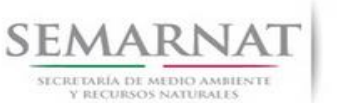

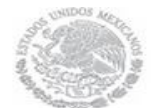

V1 DOC 03-020 Guía Usuario.doc Fecha: 08- Enero - 2014

Guía de Usuario Versión: 1.0

#### *5.3.1.1. Cantidad de folios solicitados*

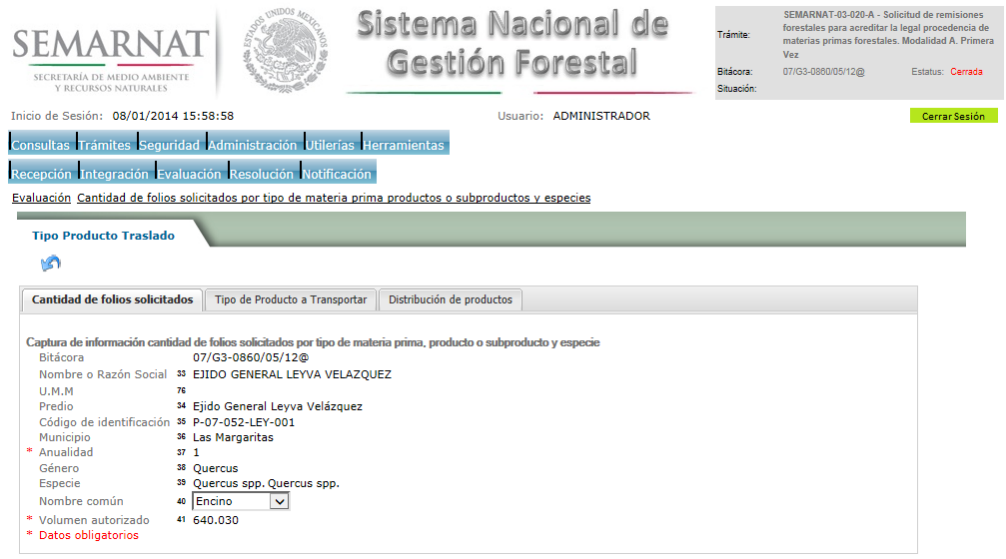

#### *5.3.1.2. Tipo de producto a transportar*

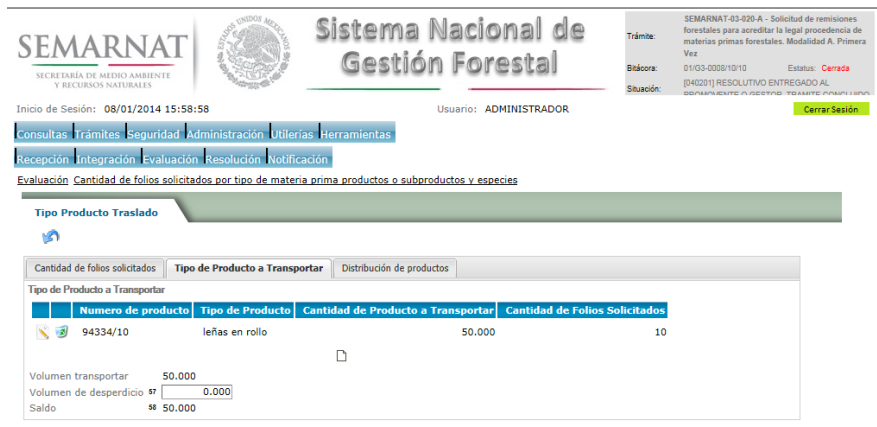

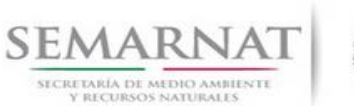

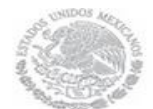

Guía de Usuario Versión: 1.0 V1 DOC 03-020 Guía Usuario.doc Fecha: 08- Enero - 2014

#### *5.3.1.2.1. Cantidad de folios solicitados*

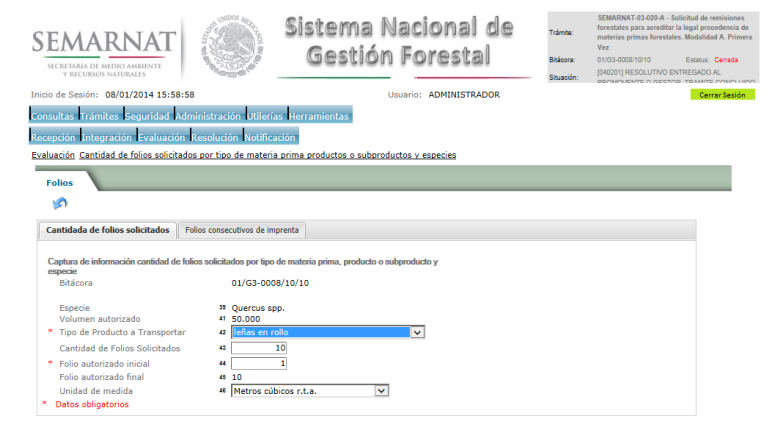

### *5.3.1.2.2. Folios consecutivos de imprenta*

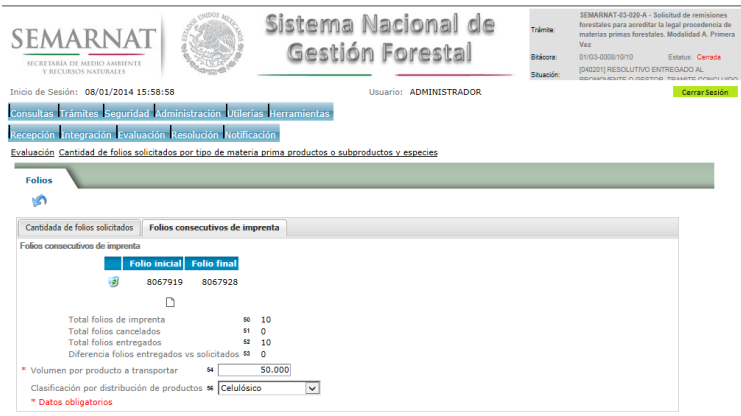

#### *5.3.1.2.2.1. Cantidad de folios solicitados*

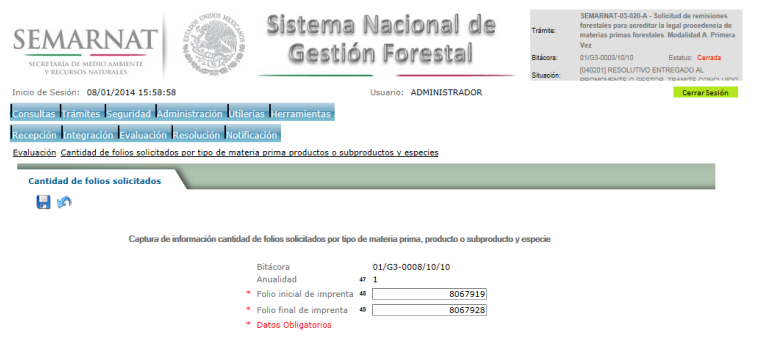

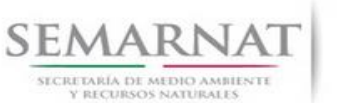

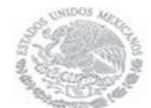

V1 DOC 03-020 Guía Usuario.doc

Guía de Usuario Versión: 1.0<br>
Versión: 1.0<br>
Versión: 1.0<br>
Fecha: 08- Enero - 2014

#### *5.3.1.3. Distribución de productos*

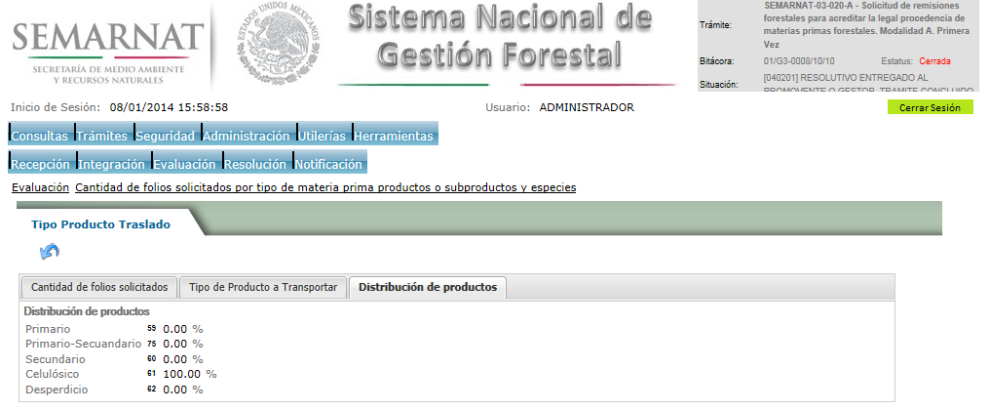

#### *5.3.2.Distribución de productos en volumen y porcentaje*

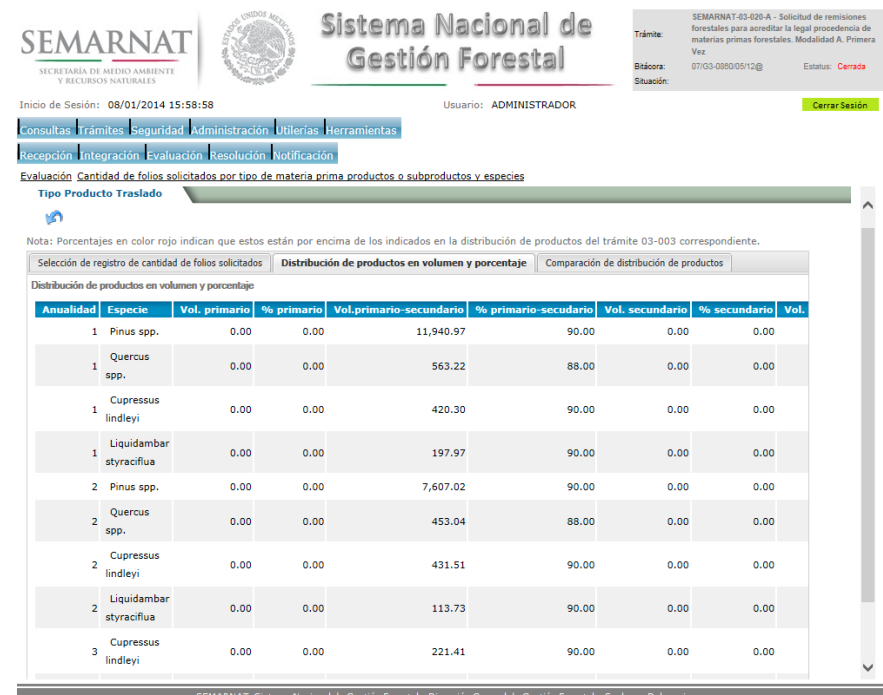

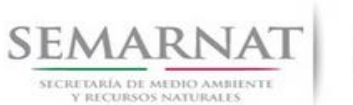

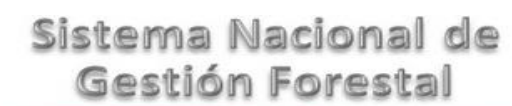

# V1 DOC 03-020 Guía Usuario.doc

Guía de Usuario  $Versión: 1.0$ <br>V1 DOC 03-020 Guía Usuario.doc Fecha: 08- Enero - 2014

#### *5.3.3.Comparación de distribución de productos*

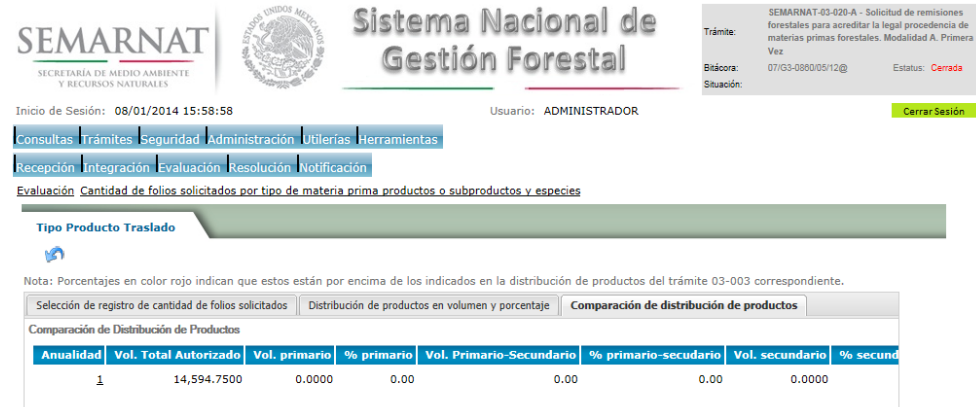

#### *5.4.Datos de folio oficio de entrega e impresión*

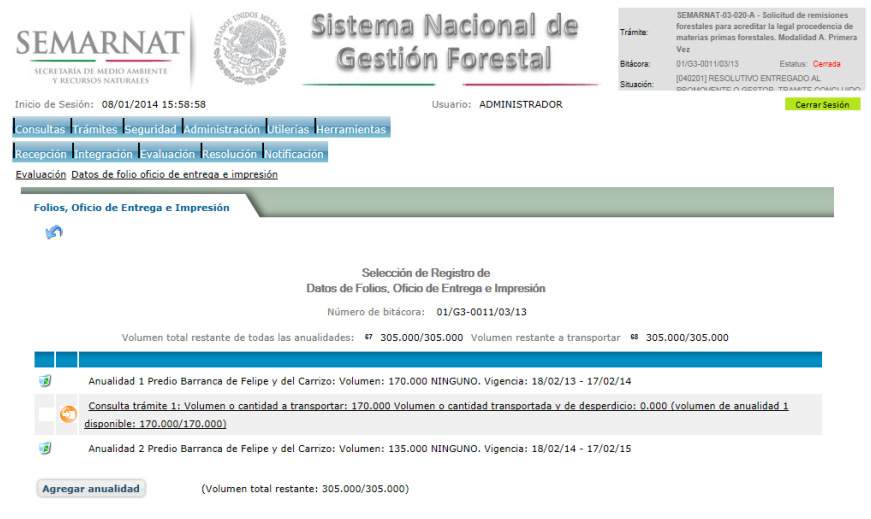

#### *5.4.1.Impresión de documentos*

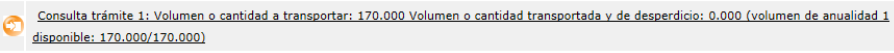

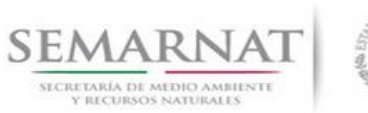

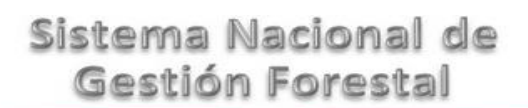

V1 DOC 03-020 Guía Usuario.doc

Guía de Usuario Versión: 1.0<br>
Versión: 1.0<br>
Versión: 1.0<br>
Fecha: 08- Enero - 2014

#### *5.4.1.1. Imprimir remisiones*

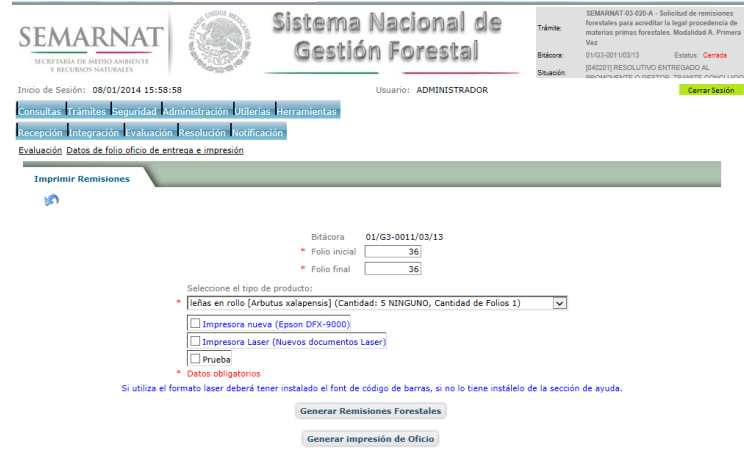

*5.4.1.1.1. Generar Remisiones Forestales*

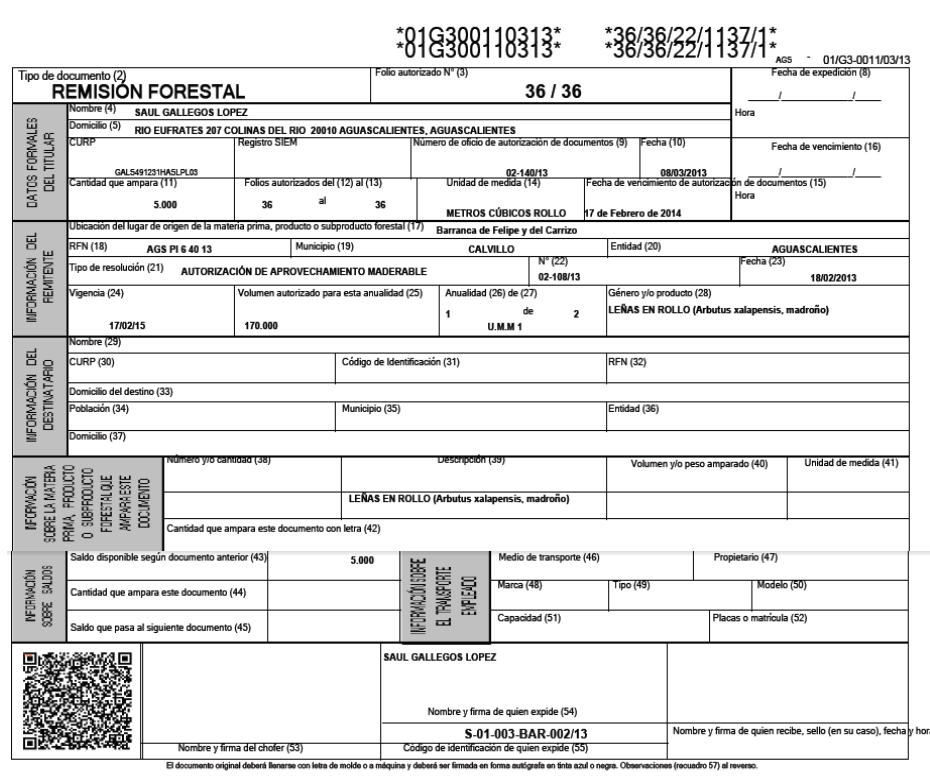

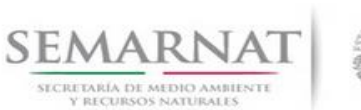

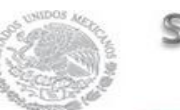

Guía de Usuario Versión: 1.0

V1 DOC 03-020 Guía Usuario.doc Fecha: 08- Enero - 2014

*5.5.Datos de folio oficio de entrega e impresión – No maderables*

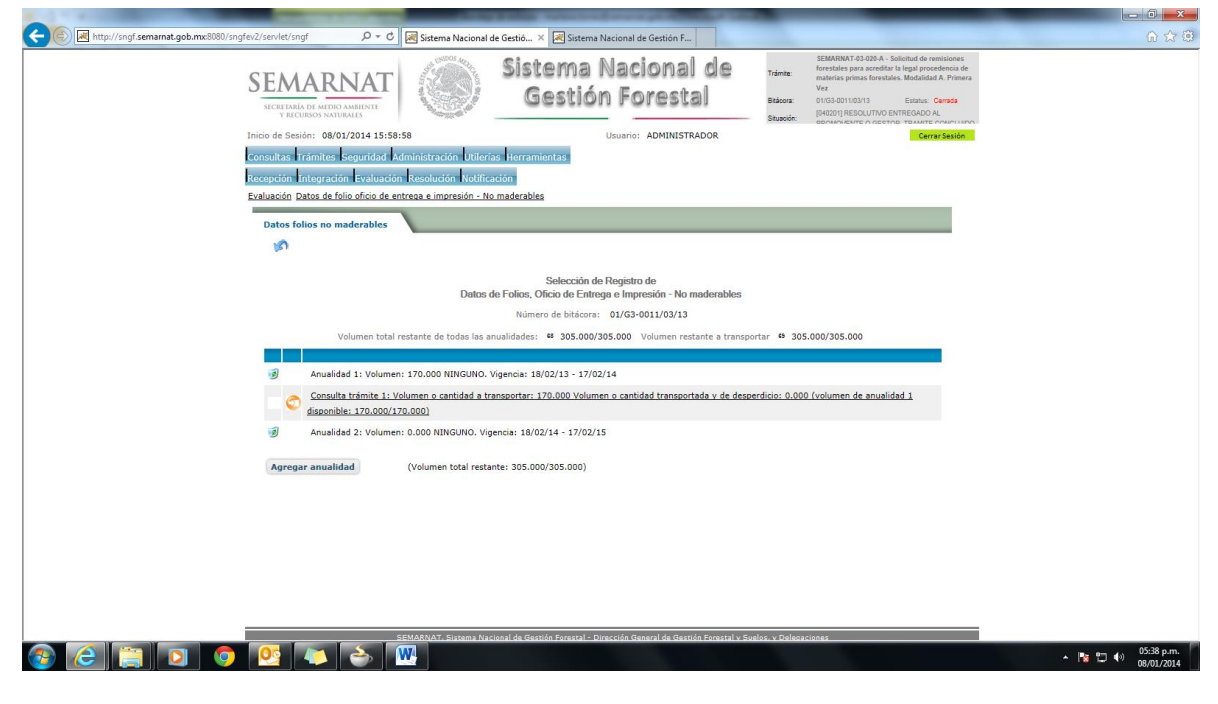

#### *5.5.1.Impresión de documentos*

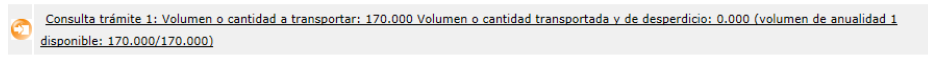

#### *5.5.1.1. Imprimir remisiones*

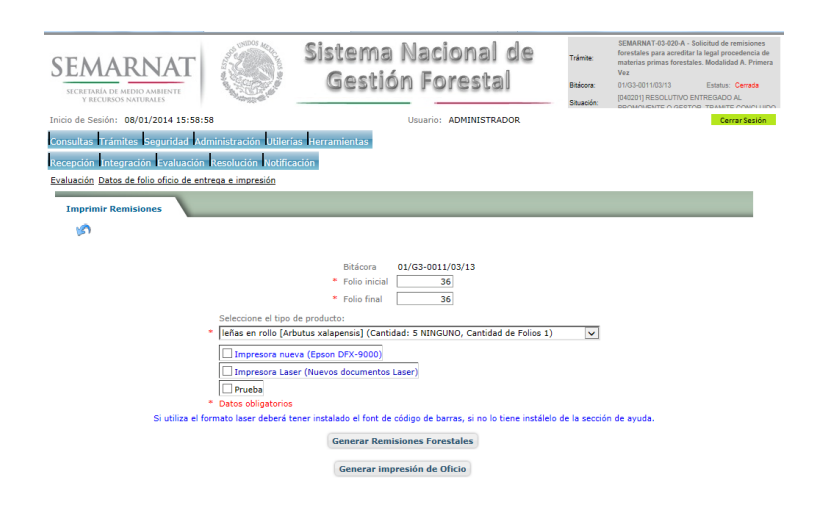

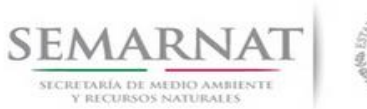

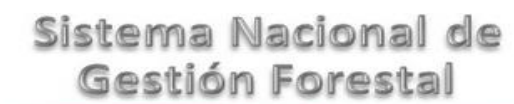

Guía de Usuario Versión: 1.0<br>
Versión: 1.0<br>
Versión: 1.0<br>
Fecha: 08- Enero - 2014 V1 DOC 03-020 Guía Usuario.doc

#### *5.5.1.1.1. Generar remisiones forestales*

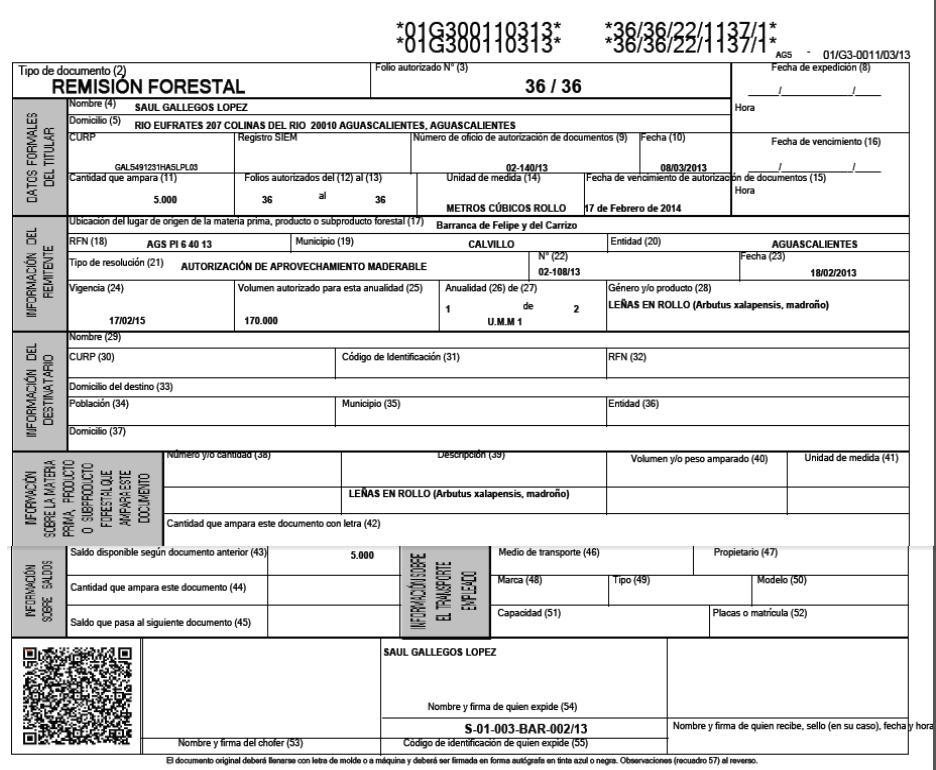

*5.6.Folios cancelados por prellenado*

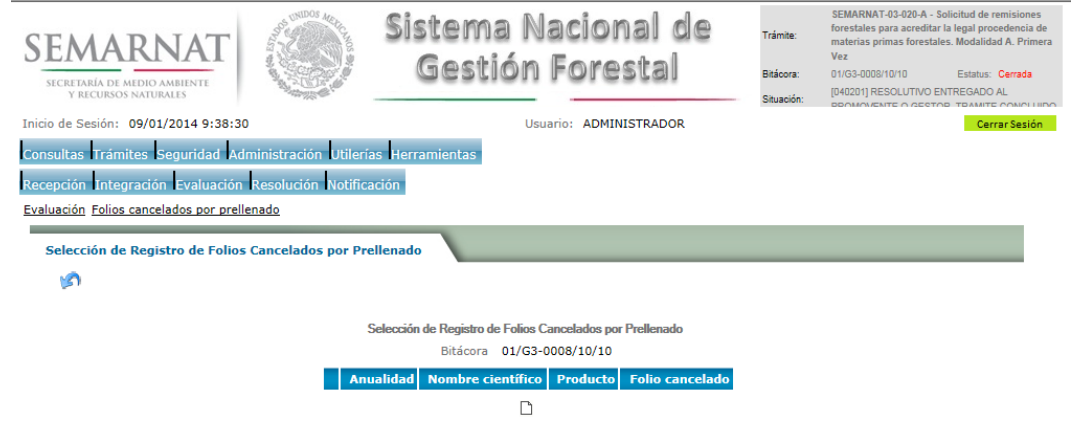

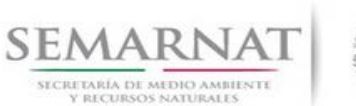

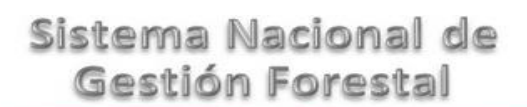

V1 DOC 03-020 Guía Usuario.doc

Guía de Usuario  $Versión: 1.0$ <br>V1 DOC 03-020 Guía Usuario.doc Fecha: 08- Enero - 2014

#### *5.6.1.Selección de Registro de Folios cancelados por prellenado*

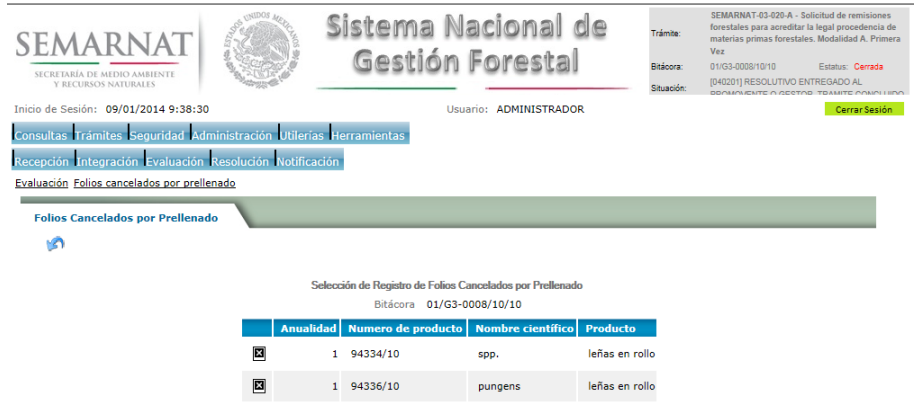

*5.6.1.1. Captura de información cantidad de folios solicitados por tipo de materia prima, producto o subproducto y especie*

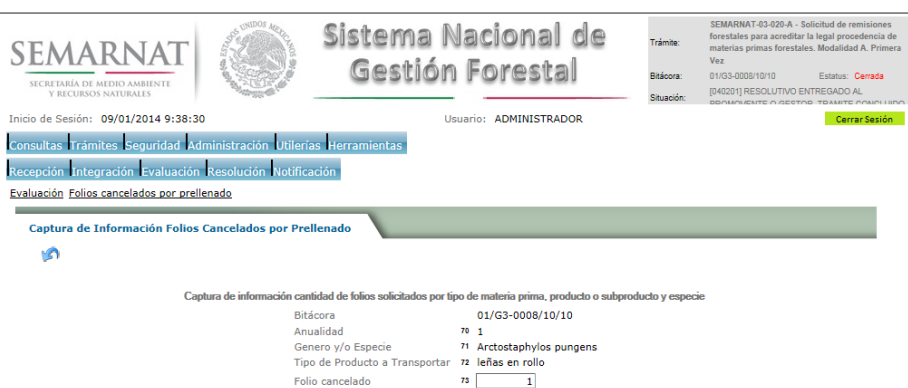

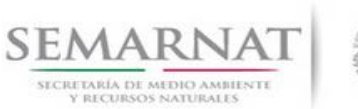

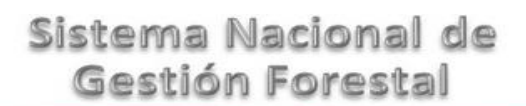

V1 DOC 03-020 Guía Usuario.doc Fecha: 08- Enero - 2014

Guía de Usuario Versión: 1.0

#### *5.7.Negativas, desechos, solicitud de información adicional*

*5.7.1.Considerandos*

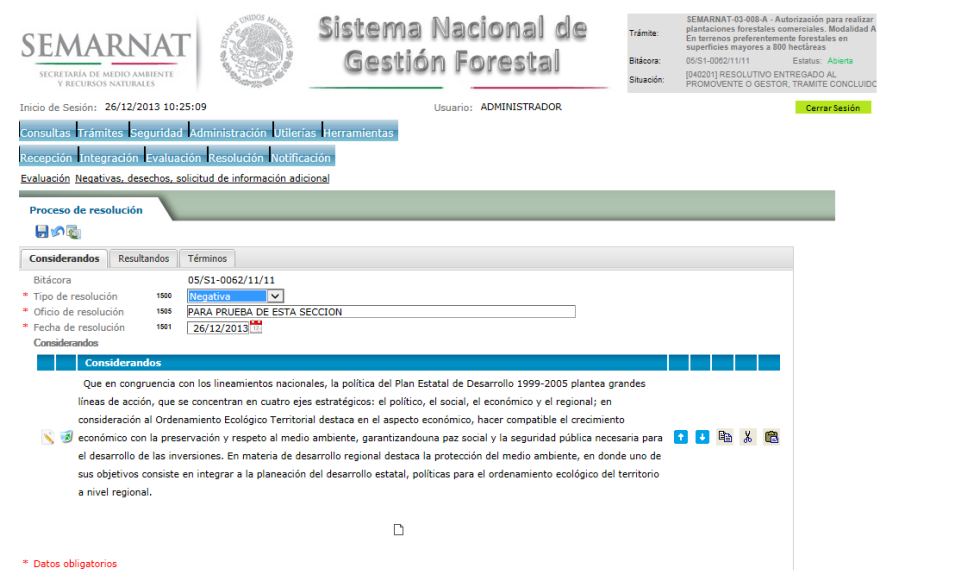

*5.7.1.1. Considerandos, Resultandos, Términos*

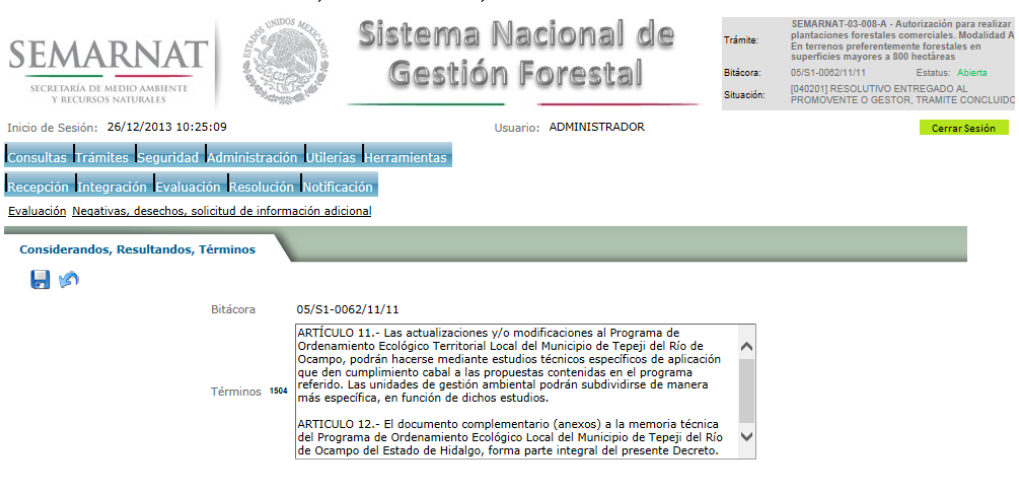

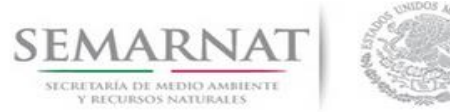

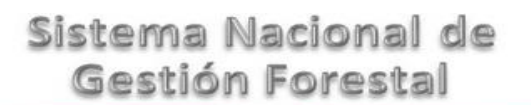

# V1 DOC 03-020 Guía Usuario.doc

Guía de Usuario  $V$ ersión: 1.0<br>
Versión: 1.0<br>
Versión: 1.0<br>
Fecha: 08- Enero - 2014

#### *5.7.2.Resultandos*

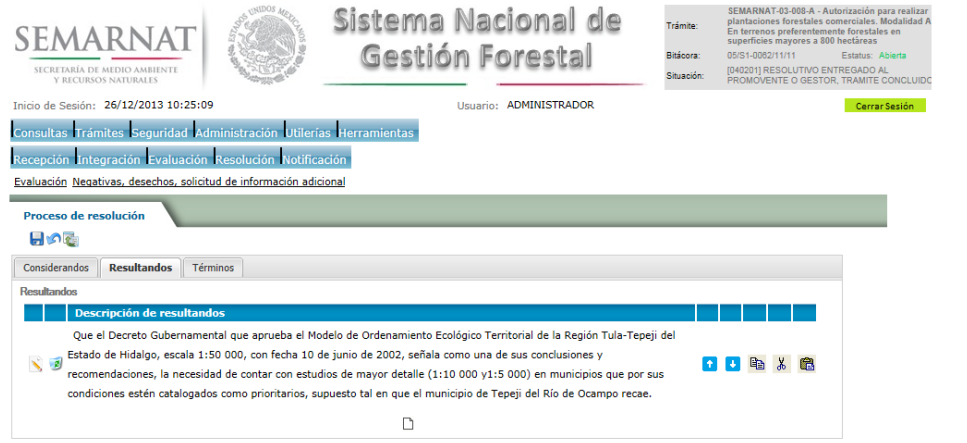

#### *5.7.2.1. Considerandos, Resultandos, Términos*

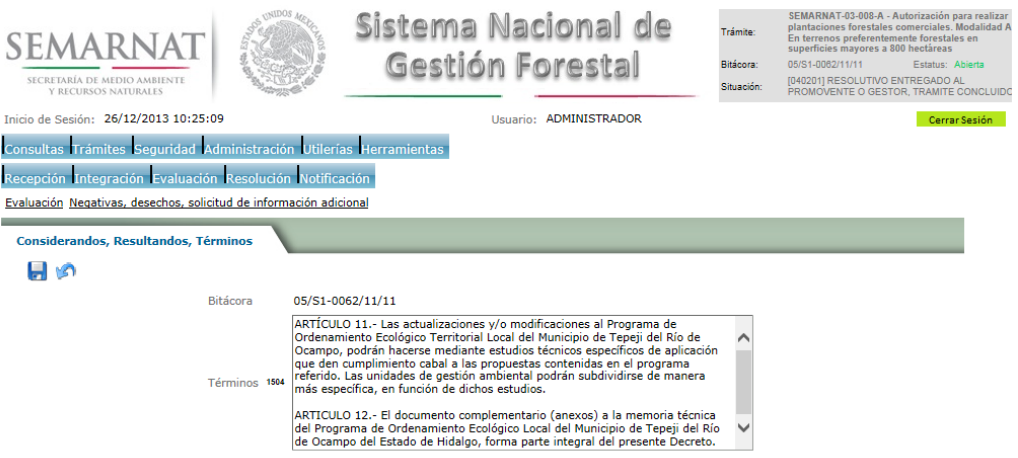

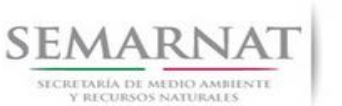

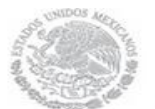

#### Guía de Usuario Versión: 1.0<br>
Versión: 1.0<br>
Versión: 1.0<br>
Fecha: 08- Enero - 2014 V1 DOC 03-020 Guía Usuario.doc

#### *5.7.3.Términos*

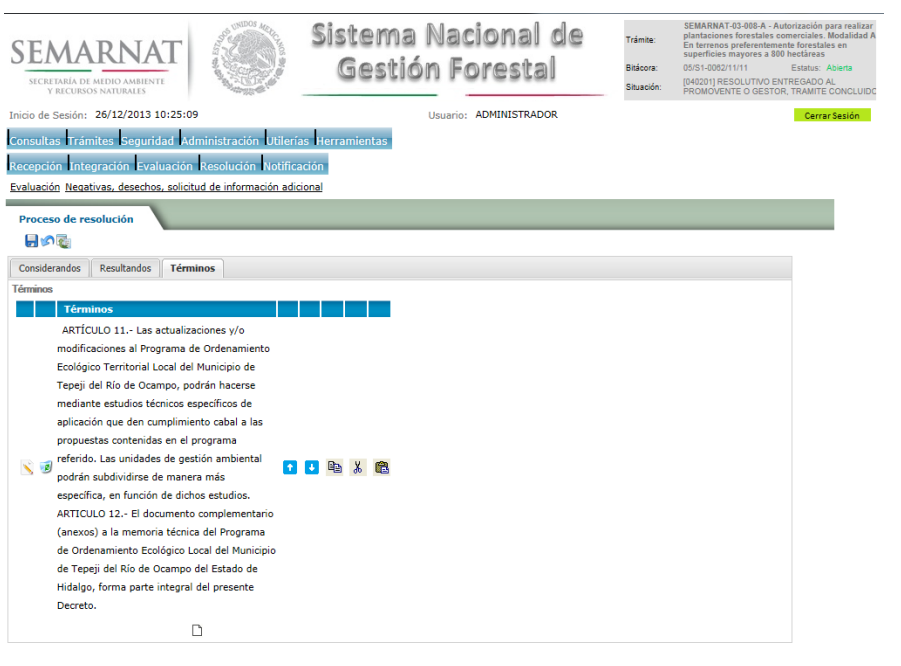

#### *5.7.3.1. Considerandos, Resultandos, Términos*

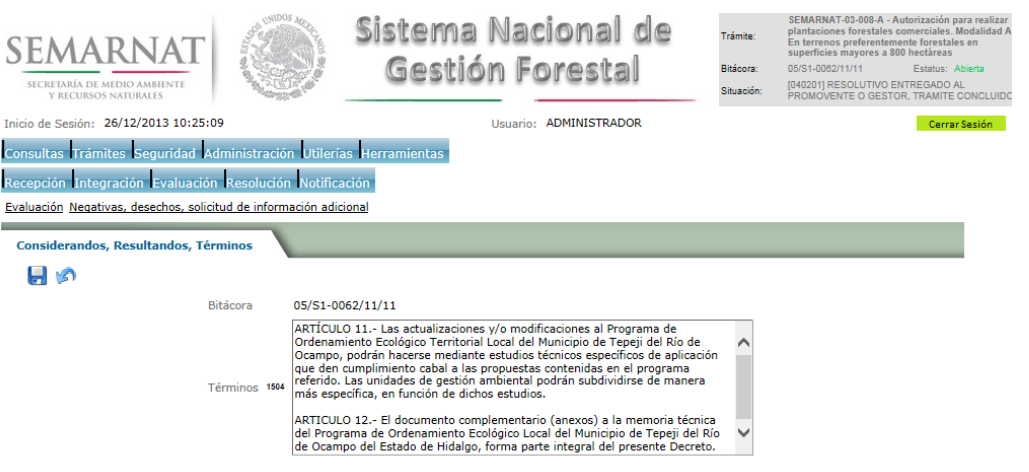

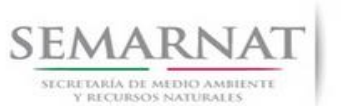

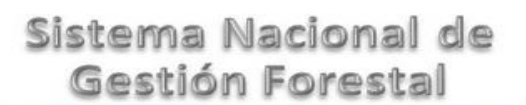

Guía de Usuario Versión: 1.0 V1 DOC 03-020 Guía Usuario.doc Fecha: 08- Enero - 2014

#### *6. Resolución*

*6.1.Resolutivo*

#### **Selección de Pantalla para el Resolutivo**

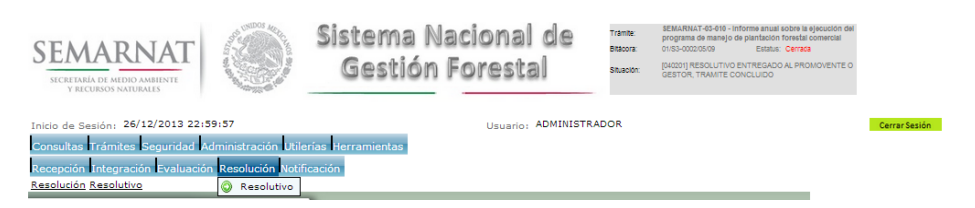

Selección de firma del funcionario

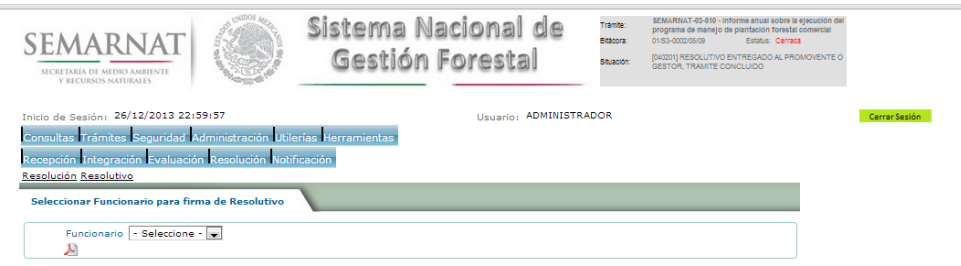

#### *6.2.Sección de Firmar*

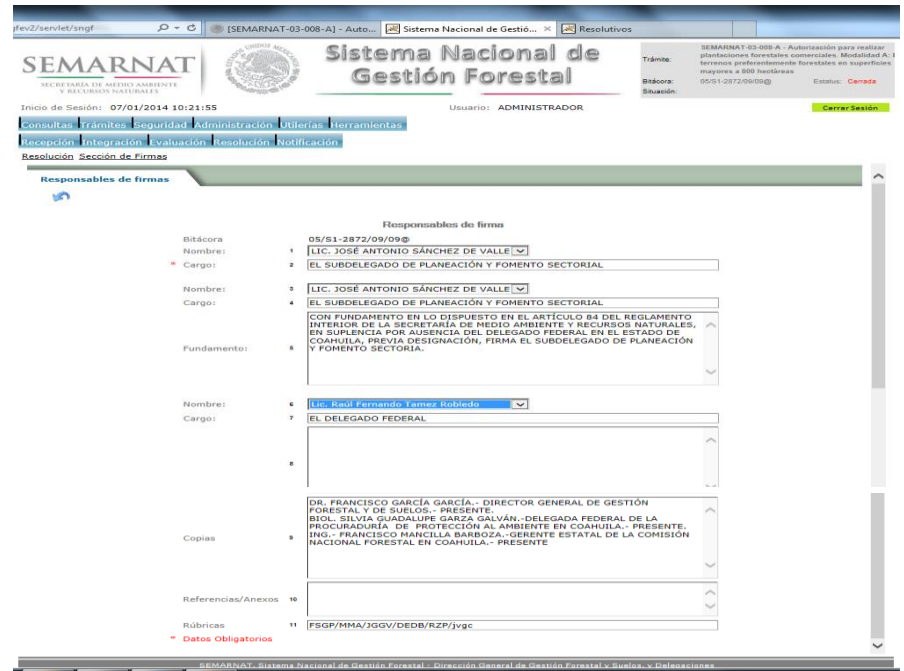

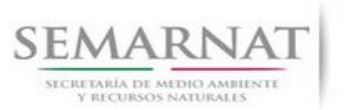

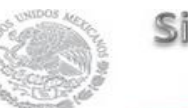

V1 DOC 03-020 Guía Usuario.doc

Guía de Usuario Versión: 1.0<br>
Versión: 1.0<br>
Versión: 1.0<br>
Fecha: 08- Enero - 2014

*6.3.Datos de la resolución*

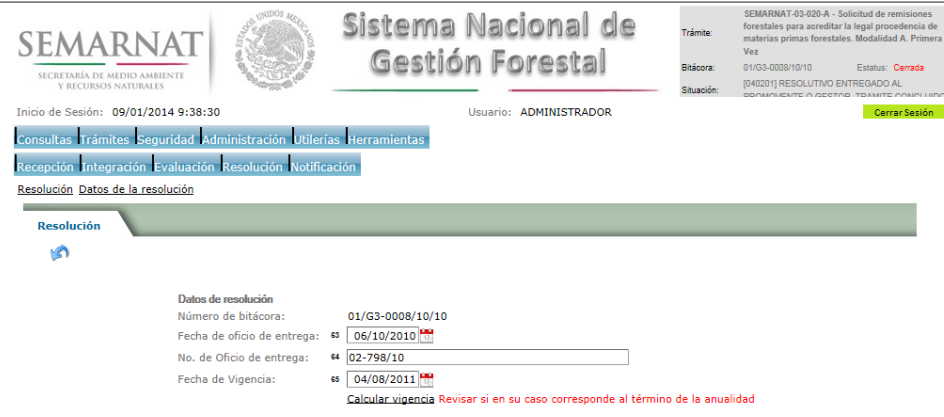

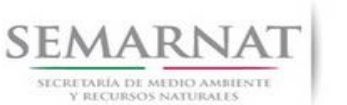

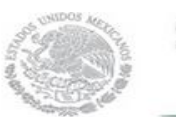

V1 DOC 03-020 Guía Usuario.doc

Guía de Usuario  $V$ ersión: 1.0<br>
Versión: 1.0<br>
Versión: 1.0<br>
Fecha: 08- Enero - 2014

### *7. Notificación*

*7.1.Historial Bitácora* 

Se cargaran los datos del enlace ciudadano

 Se podrá ver el semáforo del SINAT el cual nos indica los Días del proceso y días de gestión del trámite.

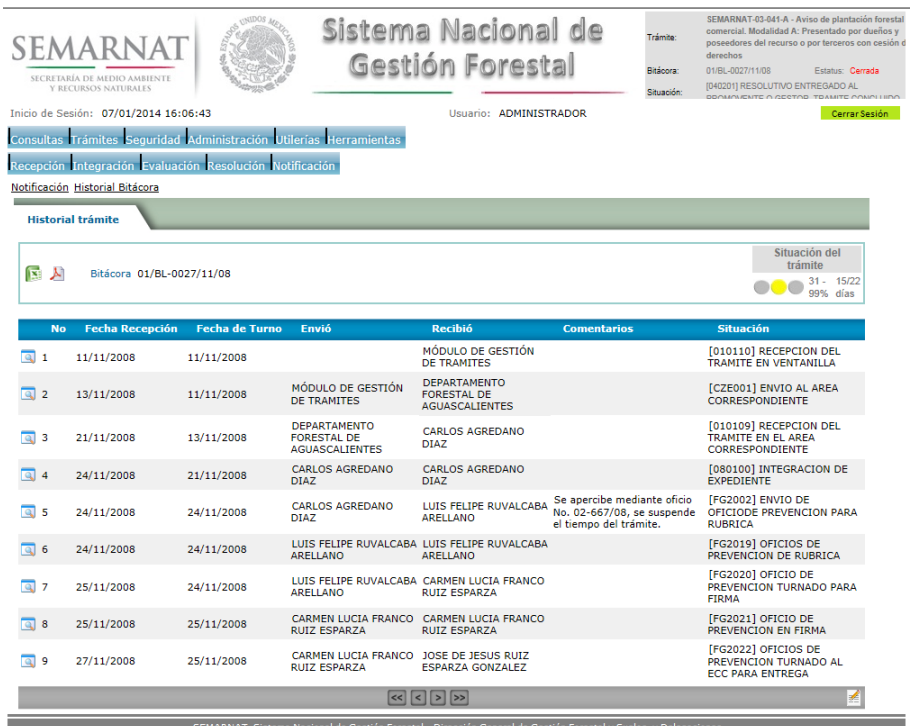

Los campos que se visualizan en la sección del historial del Trámite son:

- No.
- Fecha de recepción
- Fecha de Turno
- Envió
- Recibió
- **Comentarios**
- Situación

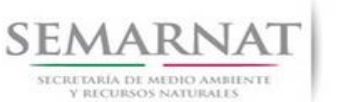

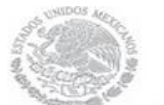

Guía de Usuario Versión: 1.0 V1 DOC 03-020 Guía Usuario.doc Fecha: 08- Enero - 2014

## *8. Formato SEMARNAT 03-020-A*

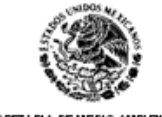

SECRETARIA DE MEDIO AMBIENTE Y<br>RECURSOS NATURALES

### **SUBSECRETARIA DE GESTION PARA LA PROTECCION AMBIENTAL DIRECCION GENERAL DE GESTION FORESTAL Y DE SUELOS**

#### **SEMARNAT 03-020 SOLICITUD DE REMISIONES FORESTALES PARA ACREDITAR LA LEGAL PROCEDENCIA DE MATERIAS PRIMAS FORESTALES**

CON FUNDAMENTO EN LOS ARTICULOS 16 FRACCIONES XXIV, XXV Y 115 DE LA LEY GENERAL DE DESARROLLO FORESTAL SUSTENTABLE, 96, 126 Y 151 DEL REGLAMENTO DE LA LEY GENERAL DE DESARROLLO FORESTAL SUSTENTABLE

(LEER INSTRUCTIVO ANTES DE ESCRIBIR, LLENAR UN FORMATO POR CADA SOLICITUD)

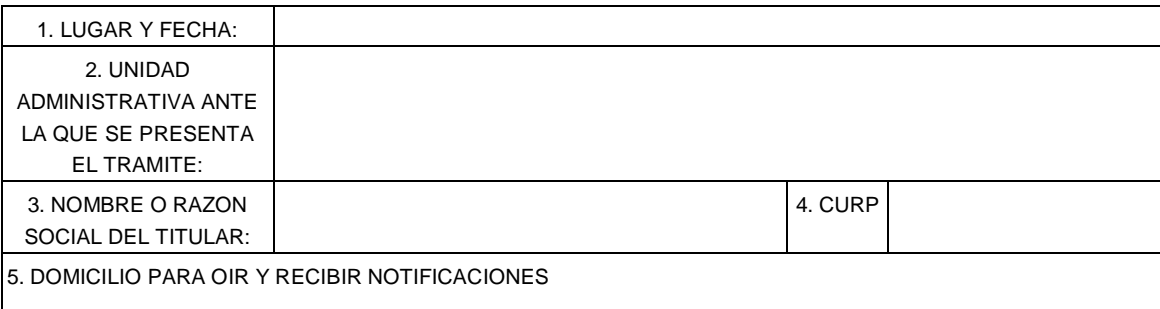

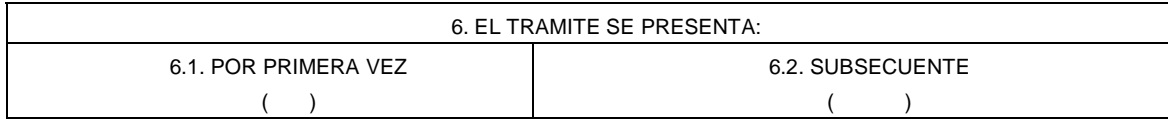

PARA TRÁMITE POR PRIMERA VEZ, INCLUIR LOS SIGUIENTES:

6.1.1. DATOS

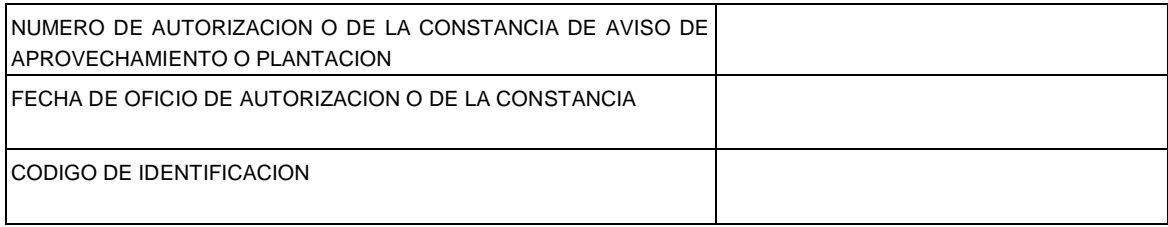

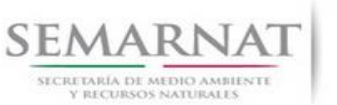

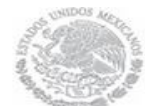

Guía de Usuario Versión: 1.0<br>
Versión: 1.0<br>
Versión: 1.0<br>
Fecha: 08- Enero - 2014 V1 DOC 03-020 Guía Usuario.doc

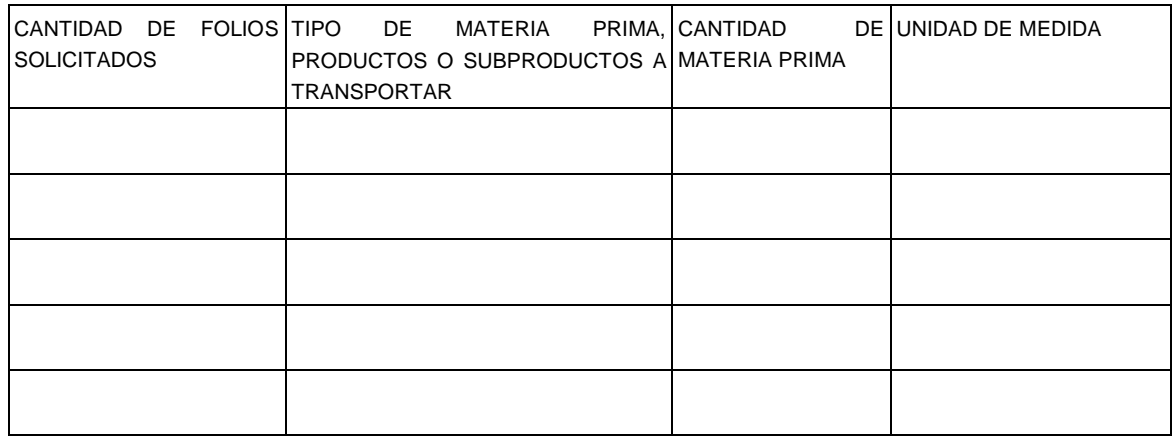

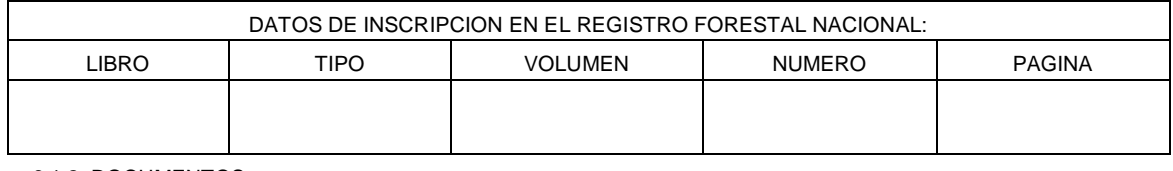

#### 6.1.2. DOCUMENTOS

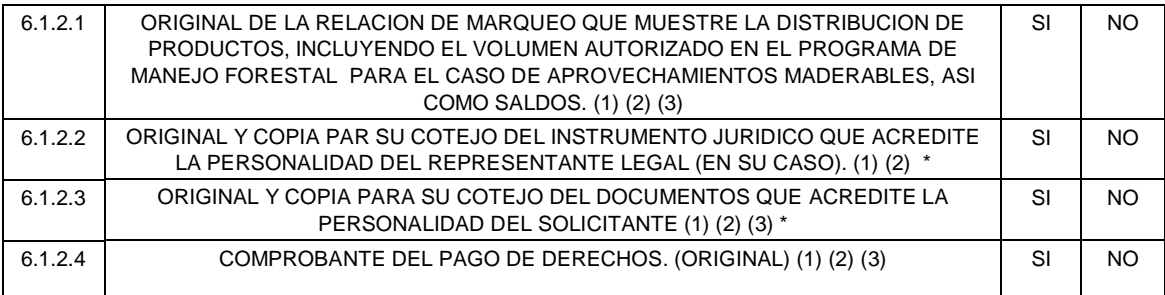

\* Cotejados con original o copia certificada (1) PERSONAS FISICAS (2) PERSONAS MORALES (3) EJIDOS Y **COMUNIDADES** 

PARA TRÁMITES SUBSECUENTES, INCLUIR LOS SIGUIENTES:

6.2.1. DATOS

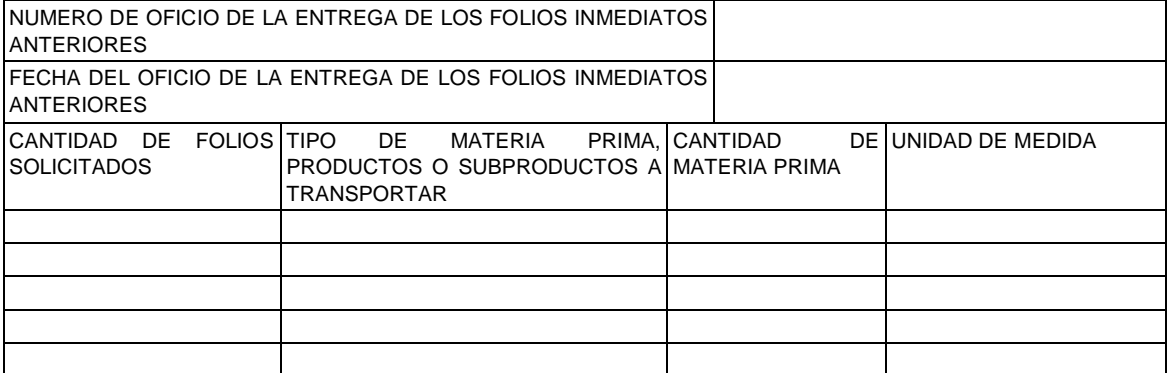

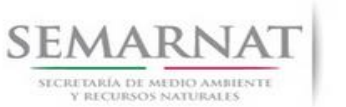

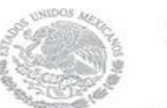

Guía de Usuario Versión: 1.0

#### V1 DOC 03-020 Guía Usuario.doc Fecha: 08- Enero - 2014

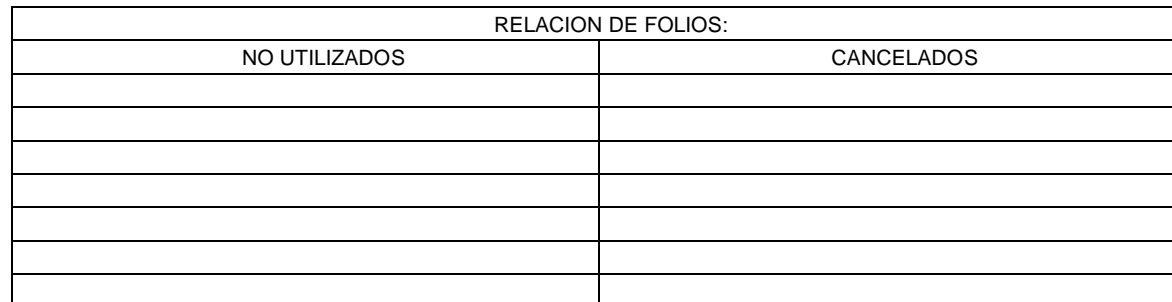

#### 6.2.2. DOCUMENTOS

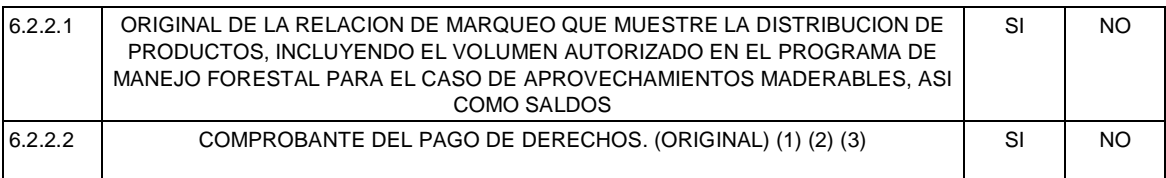

Los datos personales recabados para la atención de su trámite serán protegidos, incorporados y tratados en el Sistema Nacional de Trámites de la Secretaría de Medio Ambiente y Recursos Naturales, con fundamento en el artículo 15 de la LFPA y 4, fracción II, inciso a) del Acuerdo por el que se crea y establecen las bases de funcionamiento del Sistema Nacional de Trámites de la SEMARNAT, publicado en el Diario Oficial de la Federación el 24 de junio de 2005. Lo anterior se informa en cumplimiento del Decimoséptimo de los Lineamientos de Protección de Datos Personales, publicados en el Diario Oficial de la Federación el 30 de septiembre de 2005.

NOMBRE DEL SOLICITANTE: FIRMA

NOMBRE COMPLETO DE QUIEN RECIBE: FIRMA Y SELLO DE ACUSE DE RECIBO

#### **INSTRUCTIVO PARA EL USO Y LLENADO DEL FORMATO DE SOLICITUD DE REMISIONES FORESTALES SEMARNAT-03- 020**

- A. SE LLENARA UN FORMATO POR CADA TRAMITE QUE REALICE EL SOLICITANTE.
- B. SE ENTIENDE POR SOLICITANTE A TODA PERSONA FISICA O MORAL, QUE PRETENDA OBTENER REMISIONES FORESTALES.
- C. LAS DELEGACIONES DE LA SEMARNAT PROPORCIONARAN A LOS SOLICITANTES DE SU JURISDICCION LA DOTACION DE FORMATOS REQUERIDOS POR EL PUBLICO.
- D. EL SOLICITANTE ES RESPONSABLE DEL LLENADO DE LAS SOLICITUDES, LA TAREA DE LAS DELEGACIONES DE LA SEMARNAT SERA ORIENTAR A LOS SOLICITANTES Y VERIFICAR LA VALIDEZ DE LOS DATOS ASENTADOS.
- E. ESTE DOCUMENTO DEBERA SER LLENADO A MAQUINA O LETRA DE MOLDE CLARA Y LEGIBLE, UTILIZANDO TINTA NEGRA. CUANDO SE COMETA UN ERROR EN EL LLENADO DEL DOCUMENTO, SE DEBERA ELABORAR

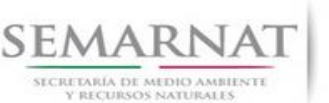

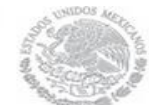

Guía de Usuario Versión: 1.0

V1 DOC 03-020 Guía Usuario.doc Fecha: 08- Enero - 2014

UNO NUEVO Y ENTREGAR EL FORMATO INCORRECTO A LA DELEGACION DE LA SEMARNAT PARA SU CANCELACION.

#### **ESPACIOS PARA LLENAR EN EL FORMATO**

- 1. LUGAR Y FECHA: Se indicará el lugar, municipio o localidad, la fecha del día y el año, utilizando números arábigos. Ejemplo: México, D.F., a 17 de julio del 2001.
- 2. UNIDAD ADMINISTRATIVA ANTE LA QUE SE PRESENTA EL TRAMITE: Se anotará el nombre de la Delegación Federal de acuerdo a la competencia para resolver el trámite; Ejemplo: Delegación de la SEMARNAT en Sonora, y en el caso del Distrito Federal se anotará Dirección General de Gestión Forestal y de Suelos.
- 3. NOMBRE O RAZON SOCIAL DEL TITULAR: Si es una persona física anotar nombre (s) y apellidos completos. Si es una persona moral anotar el nombre que aparece en el acta constitutiva, y si es un Ejido o Comunidad anotar el nombre correspondiente.
- 4. CLAVE UNICA DE REGISTRO DE POBLACION (CURP) DEL NOMBRE O RAZON SOCIAL DEL TITULAR. Señalar la clave única de Registro de población, del titular.
- 5. DOMICILIO PARA OIR Y RECIBIR NOTIFICACIONES. El interesado deberá indicar el domicilio en el cual podrá oír y recibir notificaciones sobre el trámite que presenta.
- 6. EL TRAMITE SE PRESENTA PARA: Indicar con una cruz el caso del trámite solicitado.
	- 6.1 Por primera vez.
	- 6.2 Subsecuentes.

5.2. *Datos Sobre la Autorización, Aviso de Aprovechamiento o Plantación Forestal Comercial*

PARA TRÁMITE POR PRIMERA VEZ, INCLUIR LOS SIGUIENTES:

6.1.1. DATOS

NUMERO DE AUTORIZACION O DE LA CONSTANCIA DE AVISO DE APROVECHAMIENTO O PLANTACION, ASI COMO CODIGO DE IDENTIFICACION. Indicar la determinante del oficio con el que se otorgó la resolución positiva.

FECHA DE AUTORIZACION O DE LA CONSTANCIA. Indicarla en día/mes/año en que fue otorgada la resolución positiva

CODIGO DE IDENTIFICACION FORESTAL: Indicar el código de identificación forestal otorgado en la resolución positiva.

CANTIDAD DE FOLIOS SOLICITADOS: Indicar el número total de folios que se requieren.

TIPO DE MATERIA PRIMA, PRODUCTOS O SUBPRODUCTOS A TRANSPORTAR: Mencionar el nombre de la materia prima a transportar.

CANTIDAD DE MATERIA PRIMA: Indicar el dato numérico del volumen a transportar.

UNIDAD DE MEDIDA: Mencionar si son m<sup>3</sup> (metros cúbicos), kg (kilogramos) o l (litros).

DATOS DE INSCRIPCION EN EL REGISTRO FORESTAL NACIONAL O DE LA SOLICITUD EN TRAMITE: Señalar los datos alfanuméricos en las celdas correspondientes. En caso de no contar con la inscripción, indicar en la celda de NUMERO DE OFICIO el término "EN TRAMITE"

5.2 *Cantidad de folios solicitados por tipo de materia prima productos o subproductos y especies*

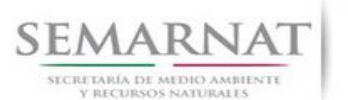

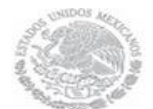

Guía de Usuario Versión: 1.0

V1 DOC 03-020 Guía Usuario.doc Fecha: 08- Enero - 2014

6.1.2. DOCUMENTOS

Se deberá presentar la siguiente documentación completa:

6.1.2.1. ORIGINAL DE LA RELACION DE MARQUEO QUE MUESTRE LA DISTRIBUCION DE PRODUCTOS, INCLUYENDO EL VOLUMEN AUTORIZADO EN EL PROGRAMA DE MANEJO FORESTAL O PREVISTO EN EL AVISO DE APROVECHAMIENTO FORESTAL, ASI COMO SALDOS: En original. La relación de marqueo se presentará en el caso de aprovechamientos forestales maderables, excepto plantaciones.)

6.1.2.2. INSTRUMENTO JURIDICO QUE ACREDITE SU PERSONALIDAD COMO REPRESENTANTE LEGAL (EN SU CASO). En original o copia certificada y copia simple para cotejo.

6.1.2.3. DOCUMENTO QUE ACREDITE LA PERSONALIDAD DEL SOLICITANTE. En original y copia simple, para su cotejo.

6.1.2.4. COMPROBANTE DEL PAGO DE DERECHOS

PARA TRÁMITES SUBSECUENTES, INCLUIR LOS SIGUIENTES:

6.2.1. DATOS

NUMERO DE OFICIO DE LA ENTREGA DE LOS FOLIOS INMEDIATOS ANTERIORES. Indicar la determinante del oficio con el que se otorgaron los folios inmediatos anteriores.

FECHA DEL OFICIO DE LA ENTREGA DE LOS FOLIOS INMEDIATOS ANTERIORES. Indicarla en día/mes/año en que del oficio en que fueron otorgados los folios inmediatos anteriores.

CANTIDAD DE FOLIOS SOLICITADOS: Indicar el número total de folios que se requieren.

TIPO DE MATERIA PRIMA, PRODUCTOS O SUBPRODUCTOS A TRANSPORTAR: Mencionar el nombre de la materia prima a transportar.

CANTIDAD DE MATERIA PRIMA: Indicar el dato numérico del volumen a transportar.

UNIDAD DE MEDIDA: Mencionar si son m<sup>3</sup> (metros cúbicos), kg (kilogramos) o l (litros).

RELACION DE FOLIOS NO UTILIZADOS Y CANCELADOS. Indicar en orden los folios no utilizados y cancelados. En caso de requerir más espacio, podrá presentarse en un cuadro anexo.

6.2.2. DOCUMENTOS

Se deberá presentar la siguiente documentación completa:

6.2.2.1. ORIGINAL DE LA RELACION DE MARQUEO QUE MUESTRE LA DISTRIBUCION DE PRODUCTOS, INCLUYENDO EL VOLUMEN AUTORIZADO EN EL PROGRAMA DE MANEJO FORESTAL O PREVISTO EN EL AVISO DE APROVECHAMIENTO FORESTAL, ASI COMO SALDOS: En original. La relación de marqueo se presentará en el caso de aprovechamientos forestales maderables, excepto plantaciones.)

6.2.2.2. COMPROBANTE DEL PAGO DE DERECHOS

NOMBRE DEL SOLICITANTE: Indicar nombre(s), apellido paterno y materno del solicitante o representante legal, que coincida con los datos y documentos que obran en el expediente de la Secretaría.

FIRMA: Firma de la persona que presenta la solicitud.

**Nota:** El trámite deberá presentarse en original y copia para acuse de recibo.

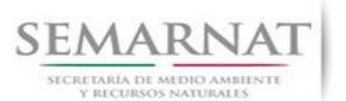

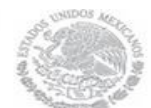

Guía de Usuario Versión: 1.0 V1 DOC 03-020 Guía Usuario.doc Fecha: 08- Enero - 2014

SI EXISTEN DUDAS ACERCA DEL LLENADO DE ESTE FORMATO PUEDE USTED ACUDIR A LA OFICINA CORRESPONDIENTE DE LA DELEGACIÓN FEDERAL DE LA SEMARNAT O CONSULTAR DIRECTAMENTE AL: 01800 0000 247 (ESPACIO DE CONTACTO CIUDADANO OFICINAS CENTRALES). **ESPACIO DE CONTACTO CIUDADANO DE LA DIRECCION GENERAL DE GESTION FORESTAL Y DE SUELOS** SUBSECRETARIA DE GESTION PARA LA PROTECCION AMBIENTAL AV. PROGRESO No. 3, COLONIA DEL CARMEN COYOACAN DELEGACION COYOACAN, C. P. 04100, MEXICO, D. F. HORARIO DE ATENCION DE 9:30 A 15:00 HRS CORREO ELECTRONICO: dggfs@semarnat.gob.mx PAGINA ELECTRONICA: www.semarnat.gob.mx